# **AutomationDirect DirectNet Driver Help**

**© 2011 Kepware Technologies**

# <span id="page-1-0"></span>**Table of Contents**

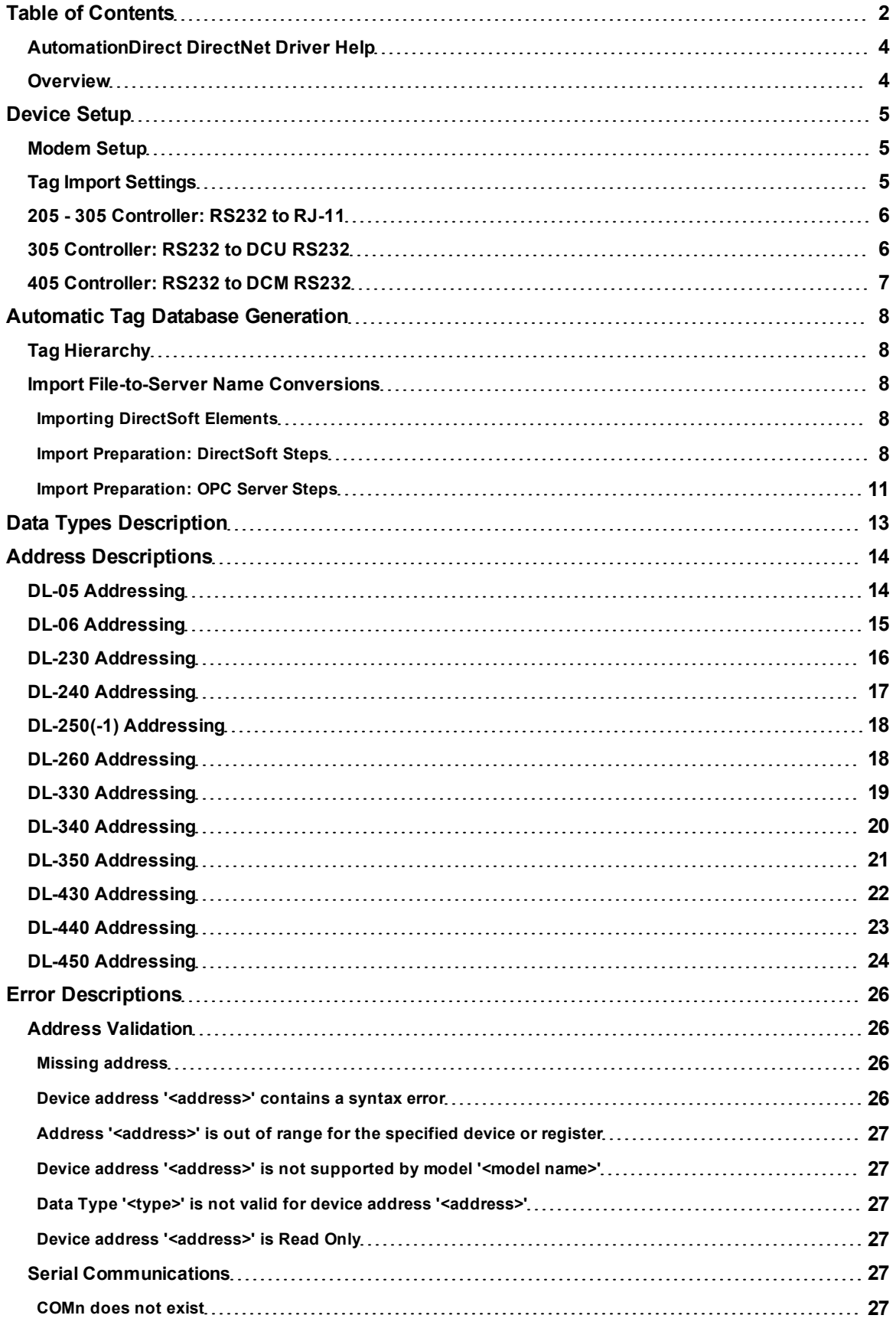

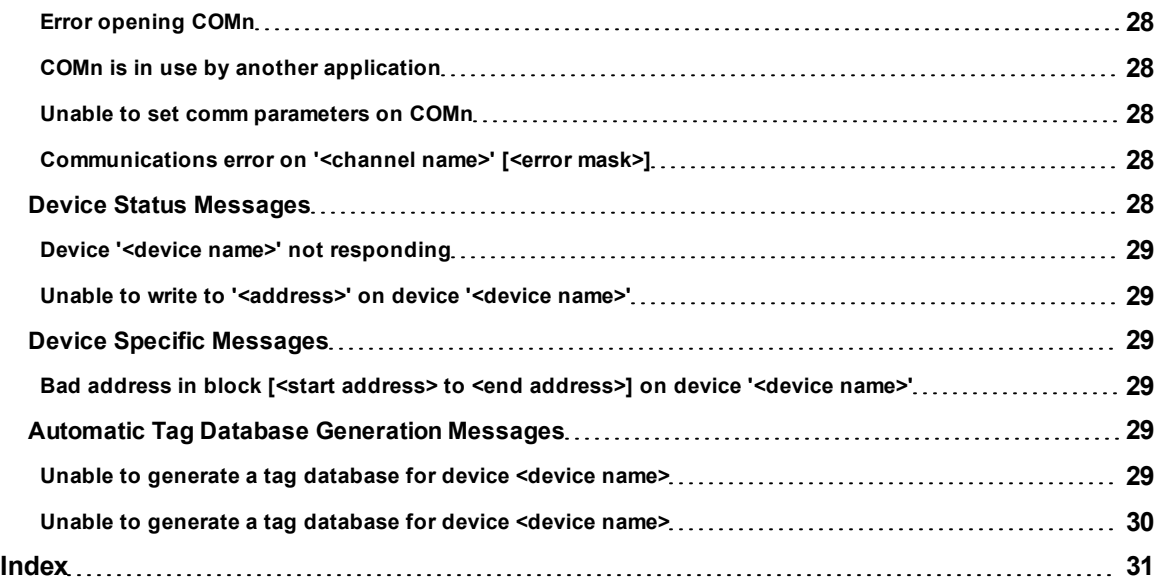

**3**

# <span id="page-3-0"></span>**AutomationDirect DirectNet Driver Help**

Help version 1.016

#### **CONTENTS**

#### **[Overview](#page-3-1)**

What is the AutomationDirect DirectNet Driver?

#### **[Device](#page-4-0) [Setup](#page-4-0)**

How do I configure a device for use with this driver?

#### **[Automatic](#page-7-0) [Tag](#page-7-0) [Database](#page-7-0) [Generation](#page-7-0)**

How can I easily configure tags for the AutomationDirect DirectNet driver?

#### **[Data](#page-12-0) [Types](#page-12-0) [Description](#page-12-0)** What data types does this driver support?

#### **[Address](#page-13-0) [Descriptions](#page-13-0)**

How do I address a data location on an AutomationDirect DirectNet device?

#### **[Error](#page-25-0) [Descriptions](#page-25-0)**

<span id="page-3-1"></span>What error messages does the AutomationDirect DirectNet driver produce?

# **Overview**

The AutomationDirect DirectNet Driver provides an easy and reliable way to connect AutomationDirect DirectNet controllers to OPC Client applications, including HMI, SCADA, Historian, MES, ERP and countless custom applications. This driver is intended for use with Automation Direct Logic Programmable Logic Controllers, also known as PLCDirect and Koyo.

# <span id="page-4-0"></span>**Device Setup**

#### **Supported Devices**

The following PLCs are supported.

DL-05 DL-06 DL-230 DL-240 DL-250(-1) DL-260 DL-330 DL-340 DL-350 DL-430 DL-440 DL-450

# **Communication Protocol**

Koyo DirectNet Hex Mode Protocol

#### **Supported Communication Parameters\***

Baud Rate - 1200, 2400, 9600, 19200 or 38400 Parity - None, Even or Odd Data Bits - 5, 6, 7 or 8 Stop Bits - 1 or 2

\*Some of these configurations may not be supported by all devices.

#### <span id="page-4-4"></span>**Ethernet Encapsulation**

This driver supports Ethernet Encapsulation, which allows the driver to communicate with serial devices attached to an Ethernet network using a terminal server. Ethernet Encapsulation mode may be invoked through the COM ID dialog in Channel Properties. For more information, refer to the OPC server's help documentation.

#### <span id="page-4-3"></span>**Device IDs**

Up to 90 devices may be defined. Valid Device IDs range from 1 to 90.

#### **Flow Control**

When using an RS232/RS485 converter, the type of flow control that is required depends on the converter's needs. Some converters do not require any flow control and others require RTS flow. To determine the converter's flow requirements, refer to its documentation. An RS485 converter that provides automatic flow control is recommended.

**Note:** When using the manufacturer's supplied communications cable, it is sometimes necessary to choose a flow control setting of **RTS** or **RTS Always** under the Channel Properties.

#### **Automatic Tag Database Generation**

**[Tag](#page-4-2) [Import](#page-4-2) [Settings](#page-4-2)**

#### **Cable Connections**

**[205](#page-5-0) [-](#page-5-0) [305](#page-5-0) [Controller:](#page-5-0) [RS232](#page-5-0) [to](#page-5-0) [RJ-11](#page-5-0) [305](#page-5-1) [Controller:](#page-5-1) [RS232](#page-5-1) [to](#page-5-1) [DCU](#page-5-1) [RS232](#page-5-1) [405](#page-6-0) [Controller:](#page-6-0) [RS232](#page-6-0) [to](#page-6-0) [DCM](#page-6-0) [RS232](#page-6-0)**

#### <span id="page-4-1"></span>**Modem Setup**

This driver supports modem functionality. For more information, please refer to the topic "Modem Support" in the OPC server Help documentation.

# <span id="page-4-2"></span>**Tag Import Settings**

#### **Tag Import File**

This parameter is used to enter the exact location of the DirectSoft export file from which tags will be imported. It is this file that will be used when Automatic Tag Database Generation is instructed to create the tag database. There are two types of import files: Supported and Not Supported.

#### **Supported Import Files**

<span id="page-5-2"></span>Program (via Export), .txt extension Element Documentation (via Export), Standard Format, .csv extension

#### **Import Files Not Supported**

Element Documentation (via Export), Standard Format, .txt extension Element Documentation (via Export), EZ-Touch Format, .csv and .txt extension Element Documentation (auto created), .esd extension DirectSoft Project, .prj extension

# **Display Descriptions**

When checked, this parameter will import tag descriptions. If necessary, a description will be given to tags with long names that states their original tag name.

#### <span id="page-5-0"></span>**See Also: [Automatic](#page-7-0) [Tag](#page-7-0) [Database](#page-7-0) [Generation](#page-7-0)**

# **205 - 305 Controller: RS232 to RJ-11**

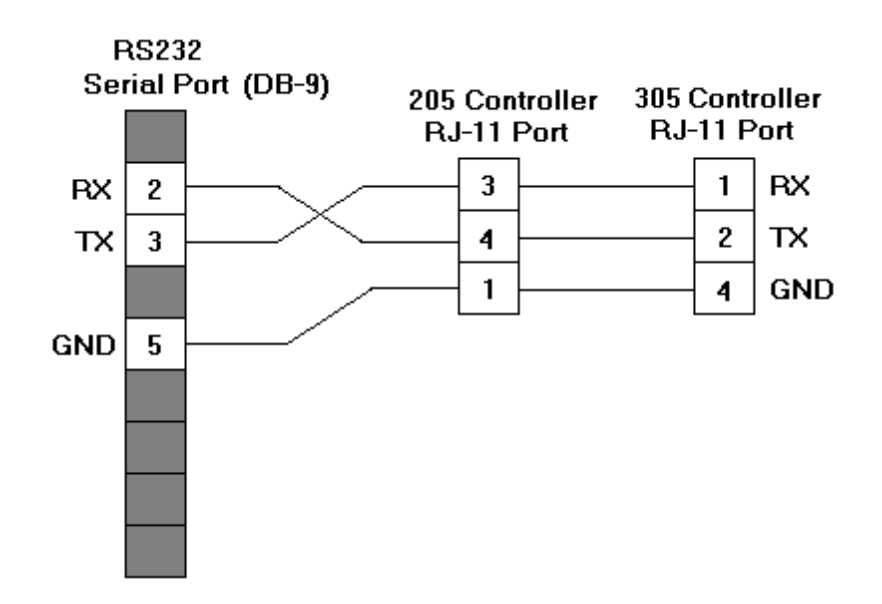

# <span id="page-5-1"></span>**305 Controller: RS232 to DCU RS232**

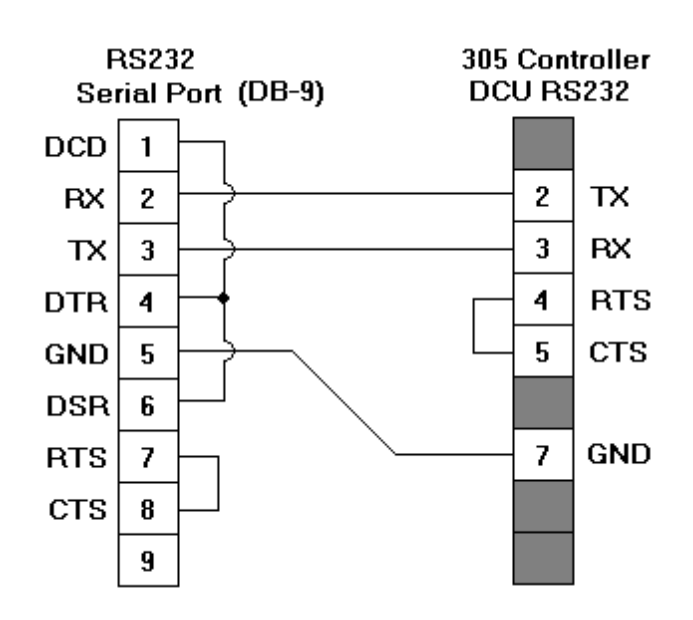

# <span id="page-6-0"></span>**405 Controller: RS232 to DCM RS232**

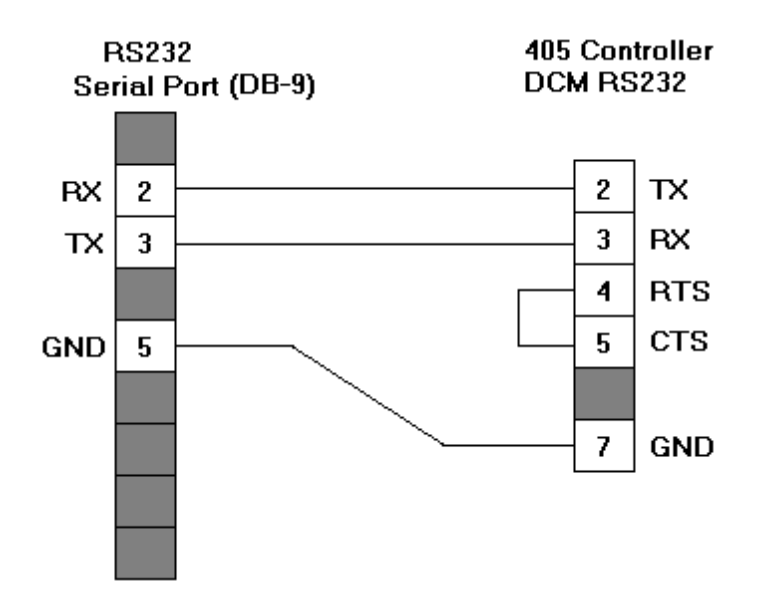

# <span id="page-7-0"></span>**Automatic Tag Database Generation**

#### **Generating a New Tag Database**

The AutomationDirect DirectNet Driver uses files generated from DirectSoft via the **Program** or **Element Documentation Export** feature to generate the tag database. Before attempting to automatically create the tag database, a file must be created, selected and exported from DirectSoft. Tags are generated offline, meaning that a connection to the device is not required. Instead, the device driver imports a tag file generated from the Direct-Soft export file to create the tag database. For more information, refer to **[Importing](#page-7-3) [DirectSoft](#page-7-3) [Elements](#page-7-3)** and **[Tag](#page-4-2) [Import](#page-4-2) [Settings](#page-4-2)**.

Thus, there are two steps necessary for automatic tag database generation. First, an export file (\*.txt or \*.csv) must be created from DirectSoft. Second, tags must be generated based on that DirectSoft export file within the OPC server. For more information, refer to **[Import](#page-7-4) [Preparation:](#page-7-4) [DirectSoft](#page-7-4) [Steps](#page-7-4)** and **[Import](#page-10-0) [Preparation:](#page-10-0) [OPC](#page-10-0) [Server](#page-10-0) [Steps](#page-10-0)**.

#### **Generating Tag Database While Preserving Previously Generated Tag Databases**

Under certain circumstances, multiple imports into the server are required to import all tags of interest. This is the case with importing VersaPro System variables and non-System variables into the same OPC server project. In the Database Creation dialog under Device Properties, click on the selection **Perform the following action**. The options available are "Delete on create," "Overwrite as necessary," "Do not overwrite" and "Do not overwrite, log error." After the first OPC server import/database creation is done, check that the action is set to "Do not overwrite" or "Do not overwrite, log error" for future imports. This will allow tags to be imported without deleting or overwriting ones that have been imported previously.

# <span id="page-7-1"></span>**Tag Hierarchy**

The tags created via automatic tag database generation follow a specific hierarchy. The root level groups (or subgroup level of the group specified in "Add generated tags to the following group") are determined by the tag's memory type referenced (such as X, C, V and etc.). For example, every variable that is of address type "X" will be placed in a root level group called "X".

The only exception applies to counter and timer accumulator addresses CTA and TA respectively. In these cases, the address is converted to a V-memory reference (TA0 = V0) but the tags generated will be assigned to the root level group CTA or TA, not V. But explicit V-memory references to CTA and TA locations will be assigned to the root level group V as intended.

# <span id="page-7-2"></span>**Import File-to-Server Name Conversions**

#### **Leading Underscores**

Leading underscores (\_) in tag names will be removed. This is required since the server does not accept tag names beginning with an underscore.

#### **Invalid Characters in Name**

The only characters allowed in the server tag name are A-Z, a-z, 0-9, and underscore (\_). As mentioned above, a tag name cannot begin with an underscore. All other invalid characters encountered will be removed from the tag name.

# <span id="page-7-3"></span>**Importing DirectSoft Elements**

This driver uses files generated from DirectSoft via the Program or Element Documentation Export feature to generate the tag database. In both methods, the items of interest are the elements (nickname, address and description) created in the DirectSoft Documentation Editor.

**Note 1:** For information on how to create a DirectSoft tag import file (\*.txt or \*.csv), refer to **[Import](#page-7-4) [Prep](#page-7-4)[aration:](#page-7-4) [DirectSoft](#page-7-4) [Steps](#page-7-4)**.

**Note 2:** For information on how to configure the OPC server to use this import file for Automatic Tag Database Generation, refer to **[Import](#page-10-0) [Preparation:](#page-10-0) [OPC](#page-10-0) [Server](#page-10-0) [Steps](#page-10-0)**.

# <span id="page-7-4"></span>**Import Preparation: DirectSoft Steps**

There are two supported methods for generating an export file in DirectSoft for the driver to use as a tag import file: Program Export (\*.txt extension) and Element Documentation Export, Standard Format (\*.csv extension).

# **Creating Nicknames**

- 1. Open the **DirectSoft** project containing the tags (elements) that will be ported to the OPC server.
- 2. Open the **Documentation Editor** by clicking **Menu** | **Tools** | **Documentation Editor**.
- 3. Enter a nickname and description for each memory reference of interest.

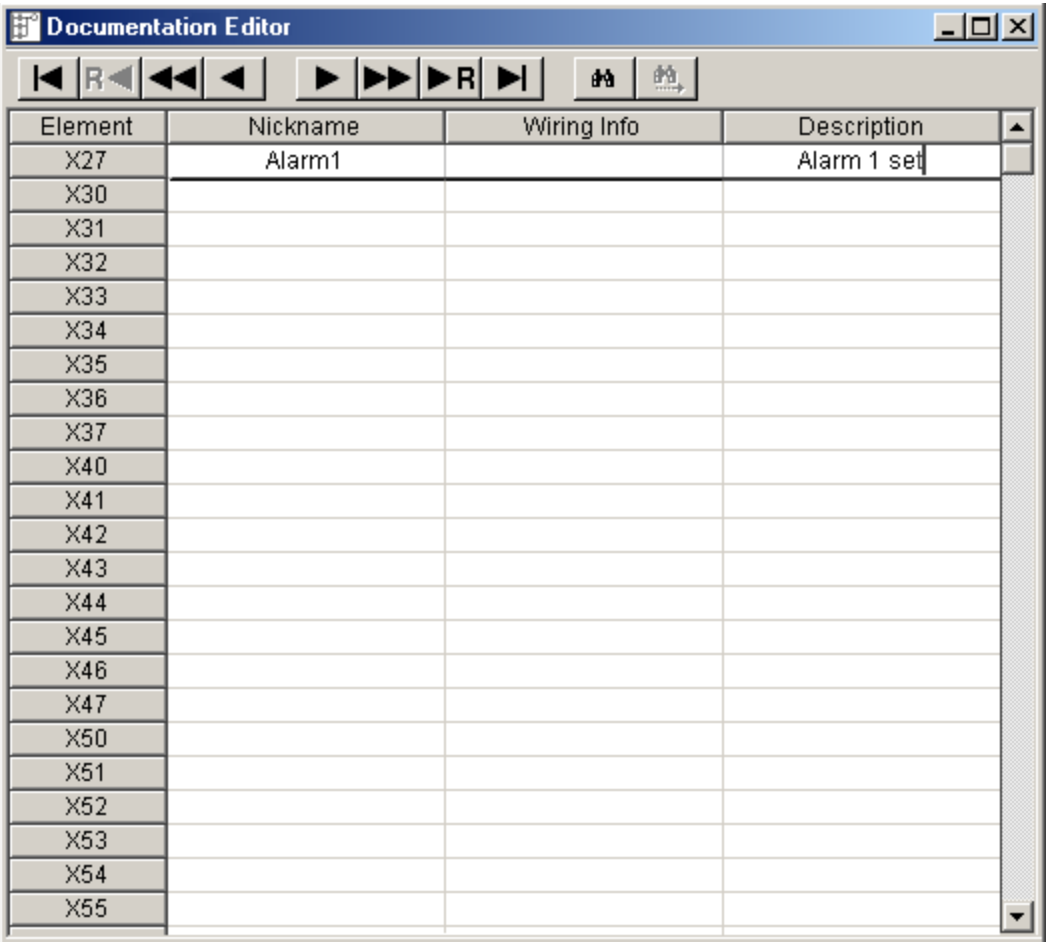

# **Exporting the Elements Through Program Export (.txt)**

- 1. Open **DirectSoft**.
- 2. On **Menu**, click **File** | **Export**.

3. Select **Program**.

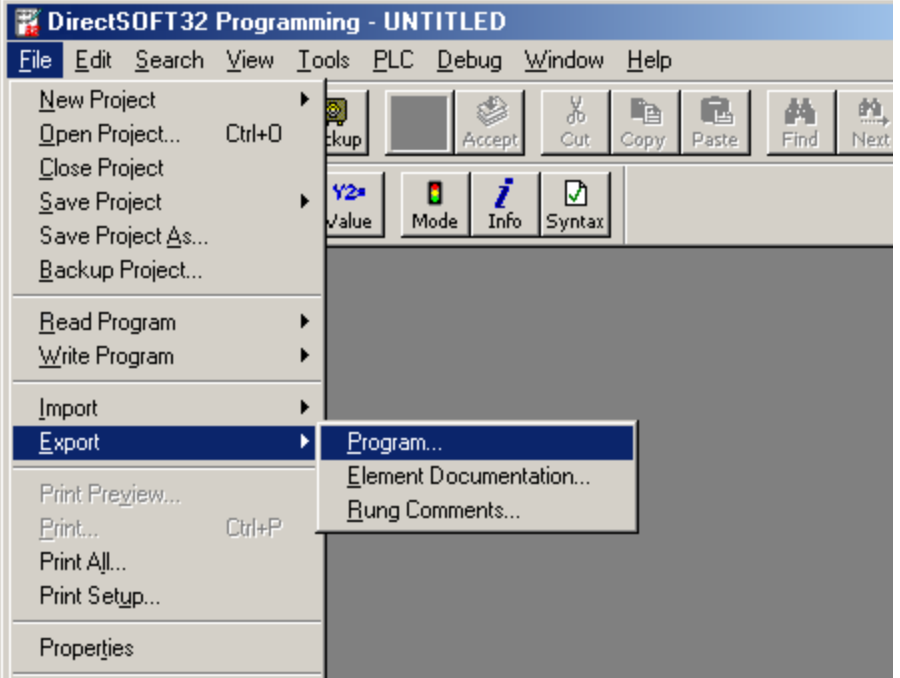

4. The **Save** dialog will show the file in text (\*.txt) format.

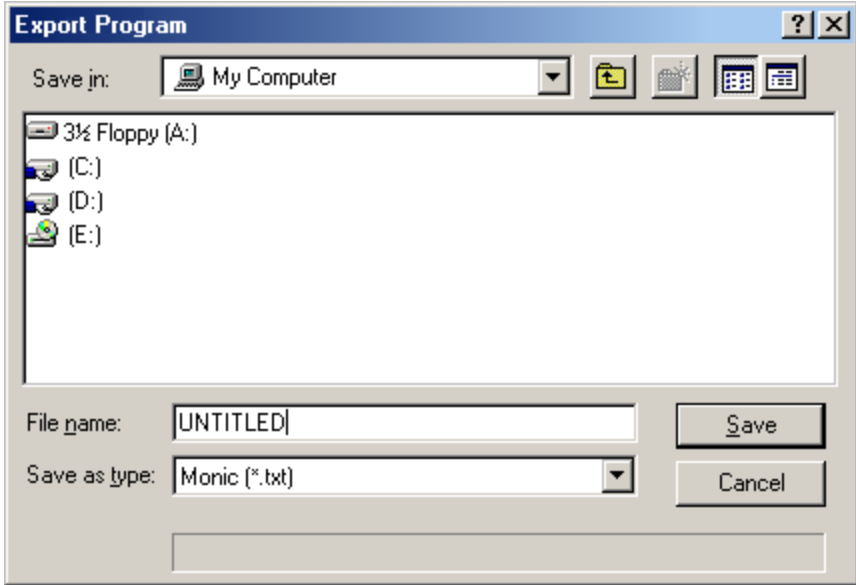

**Exporting the Elements Through Element Documentation Export (.csv)**

- 1. Open **DirectSoft**.
- 2. On **Menu**, click **File** | **Export**.

3. Select **Element Documentation**.

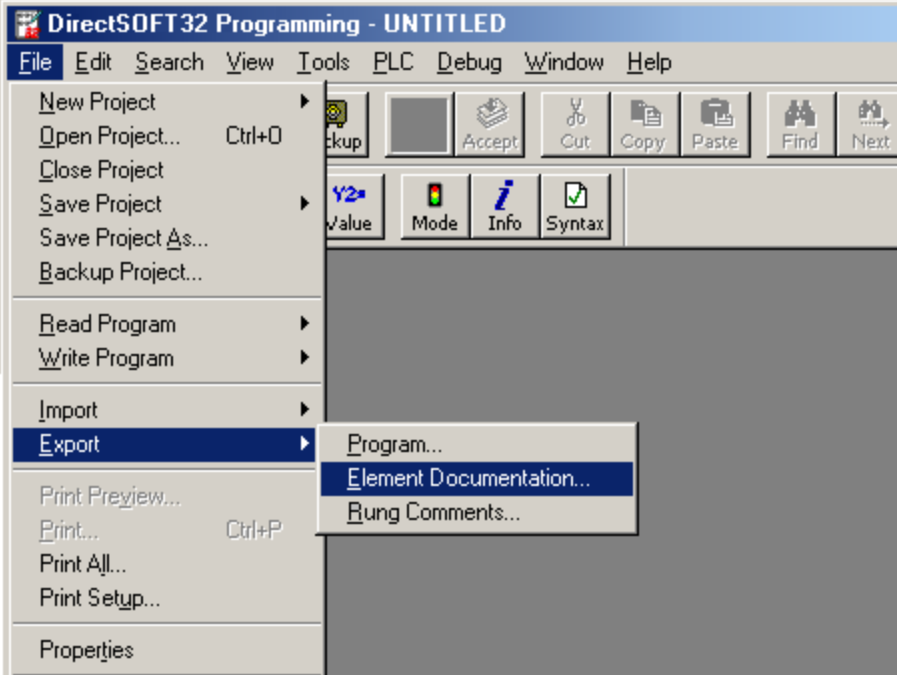

4. In the **Save** dialog, select **Comma Delimited (\*.csv)** and **Standard Format**. Any other format or file type will not import properly. The file will be in **comma separated variable format**.

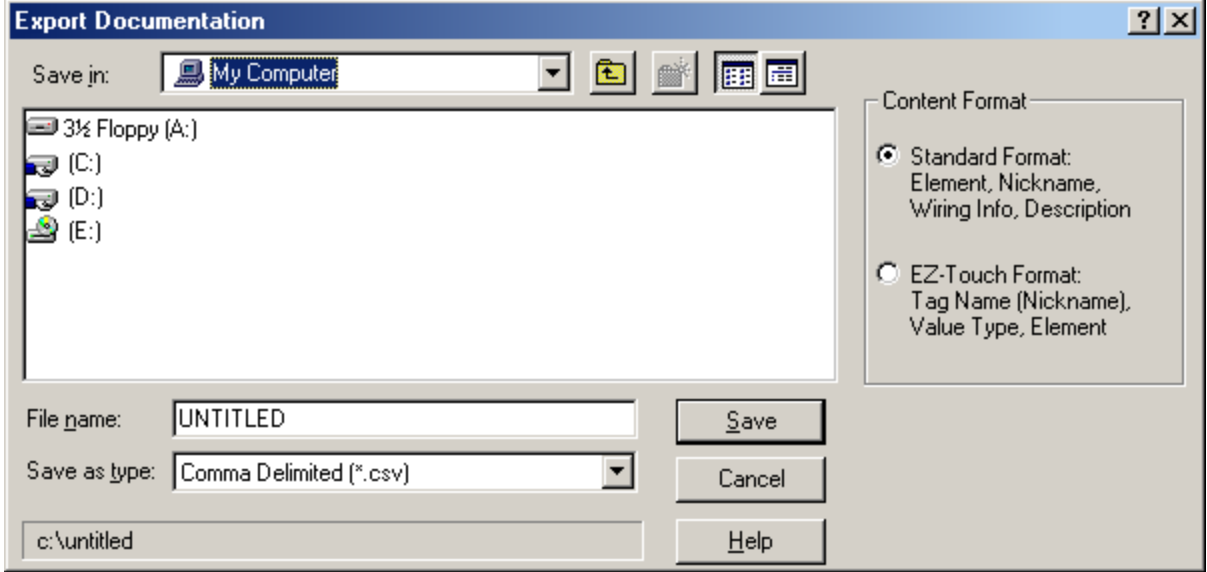

#### <span id="page-10-0"></span>**See Also: [Import](#page-10-0) [Preparation:](#page-10-0) [OPC](#page-10-0) [Server](#page-10-0) [Steps](#page-10-0)**

# **Import Preparation: OPC Server Steps**

**Important:** An export file from DirectSoft must be created before the following OPC server steps can be completed. For more information, refer to **[Import](#page-7-4) [Preparation:](#page-7-4) [DirectSoft](#page-7-4) [Steps](#page-7-4)**.

- 1. In the driver, open up the **Device Properties** for the device of interest.
- 2. Select the **Tag Import Settings** tab.
- 3. Browse and select the location of the newly created DirectSoft export file. Click **Apply**.
- 4. Select the **Database Creation** tab.
- 5. Configure the Database Creation settings.
- 6. Click **Auto Create** to create the tag database.

**Note:** The OPC server will then attempt to create the tag database, while posting messages to the event log on the status of the import. When finished, it will state that the tag import has been completed. All elements exported out of DirectSoft will appear in the OPC server in the layout discussed in **[Tag](#page-7-1) [Hierarchy](#page-7-1)**.

The OPC tags generated are given meaningful names in the OPC server and are based on the variables imported. These tags are also placed in meaningful tag groups to provide a structured and manageable interface. The result is a well-organized OPC server project that directly reflects the variable import file.

**See Also: [Tag](#page-4-2) [Import](#page-4-2) [Settings](#page-4-2)** and **[Import](#page-7-2) [File-to-Server](#page-7-2) [Name](#page-7-2) [Conversions](#page-7-2)**.

# <span id="page-12-0"></span>**Data Types Description**

<span id="page-12-9"></span><span id="page-12-8"></span><span id="page-12-7"></span><span id="page-12-6"></span><span id="page-12-5"></span><span id="page-12-4"></span><span id="page-12-3"></span><span id="page-12-2"></span><span id="page-12-1"></span>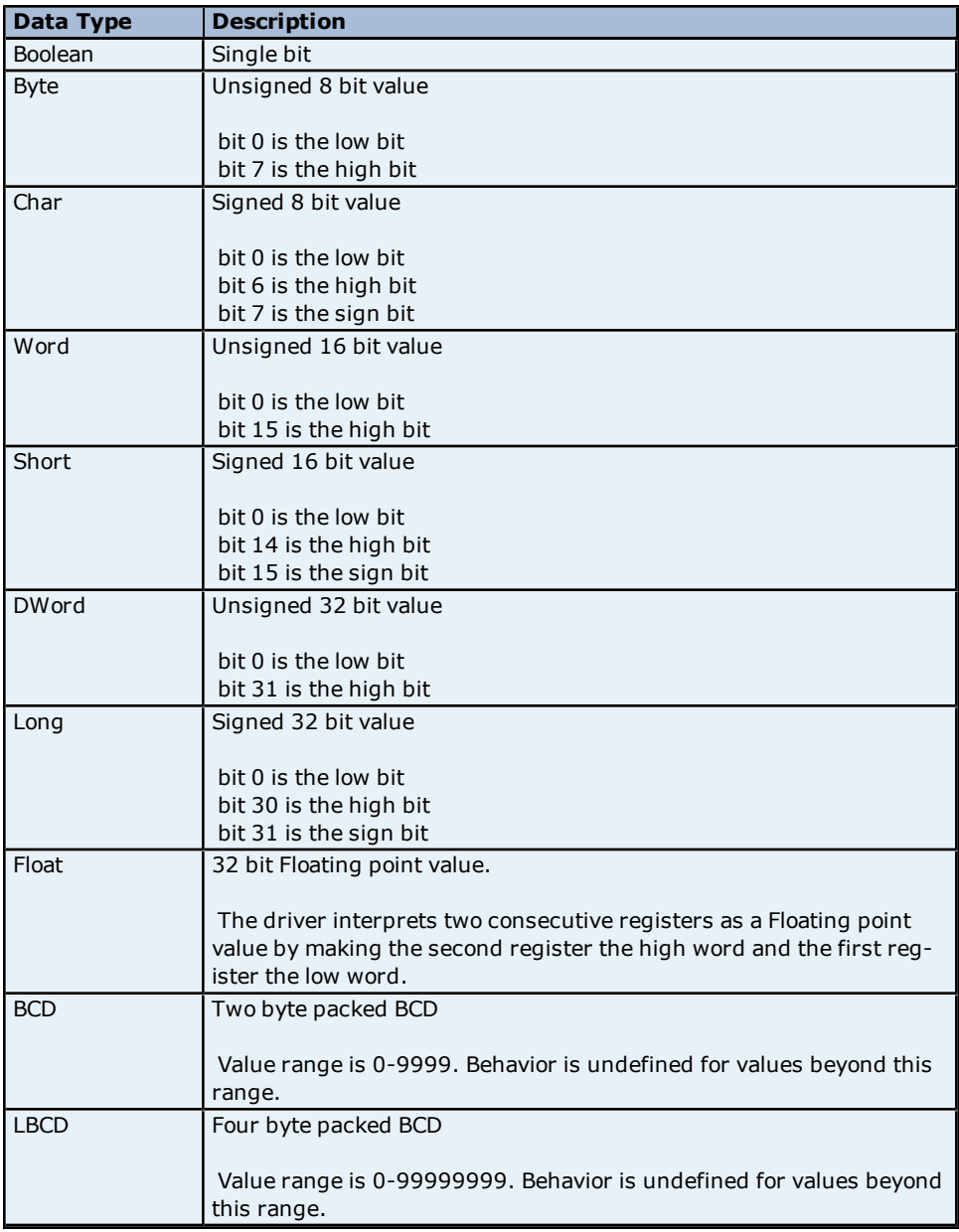

# <span id="page-13-0"></span>**Address Descriptions**

Address specifications vary depending on the model in use. Select a link from the following list to obtain specific address information for the model of interest.

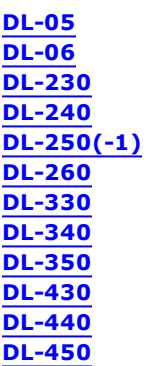

# <span id="page-13-1"></span>**DL-05 Addressing**

The default data types are shown in **bold**.

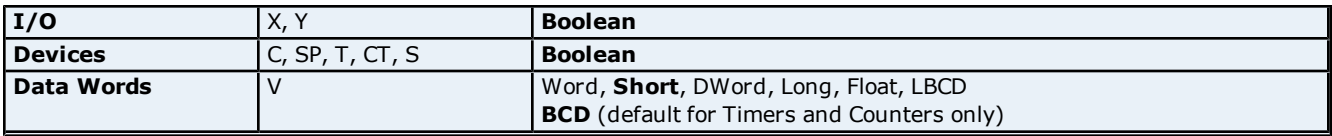

#### **Bit Access to V Memory**

Bit information can be directly accessed within V memory registers. To access a bit within a V memory register, a bit number can be appended to any V memory address. V memory addressing with bit access would appear as follows: V<xxxxx>.<yy> where xxxxx is the V memory register location and yy is the bit number (0 to 15) within that register. If the V memory location is either a Long or DWord, the bit number yy can be (0 to 31).

#### **Array Support for V Memory**

This driver supports array notation for V memory addresses. To specify an array, append the array size to the address specification as follows: address[array size] or address[rows][cols]. Array size is limited to 128 elements when referenced as a Word, Short, and BCD, and 64 elements when referenced as a DWord, Long, Float, and LBCD.

#### **Examples**

1. V0 [3][4] @ BCD - Array of 12 Timer Values.

2. V1200 [128] @ Word - Array of 128 Words (Maximum allowed) starting at V1200.

3. V1200 [64] @ DWord - Array of 64 DWords (Maximum allowed) starting at V1200.

# **Address Specifications**

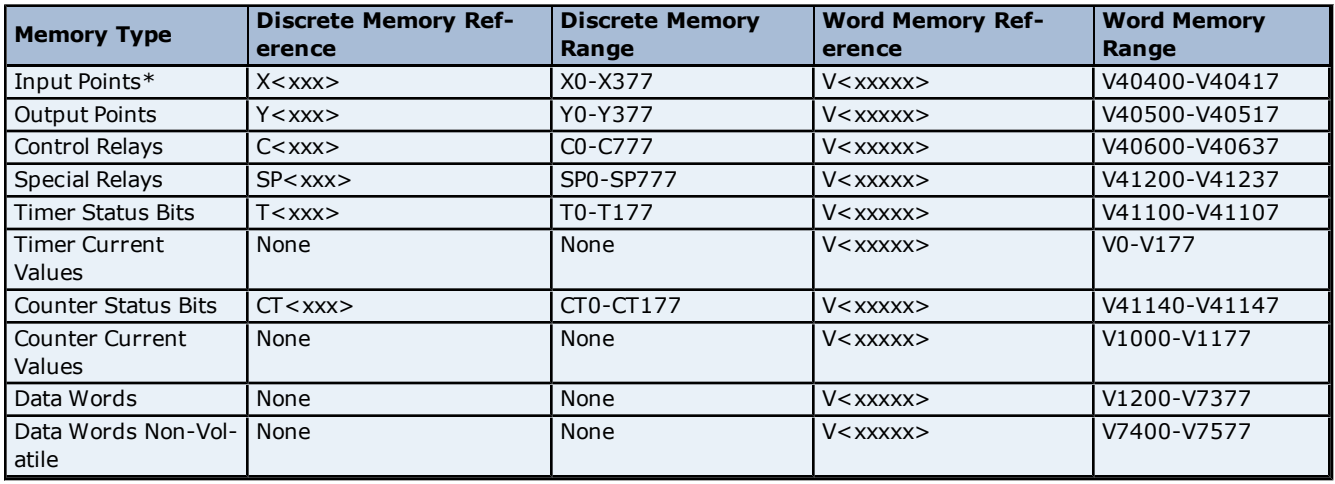

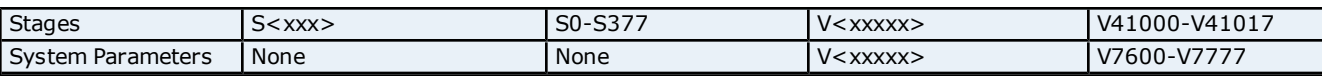

#### **Examples**

1. V40401 - bits 20 - 27 (octal) of X Input.

2. V41100 - Timer status bits 0 - 17 (octal).

3. V7600 - System parameter word 7600.

4. V2000.1 - Bit access to V2000 bit 1.

<span id="page-14-0"></span>5. V2000.30 @ Long - Bit access to V2000 as a Long bit 30.

# **DL-06 Addressing**

The default data types are shown in **bold**.

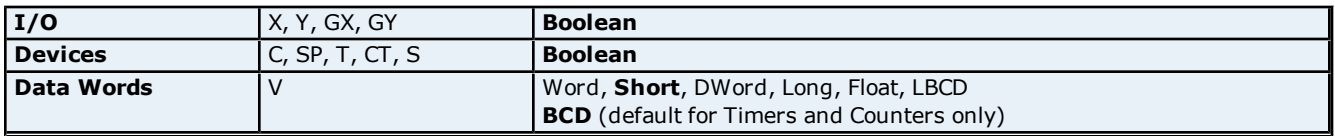

#### **Bit Access to V Memory**

Bit information can be directly accessed within V memory registers. To access a bit within a V memory register, a bit number can be appended to any V memory address. V memory addressing with bit access would appear as follows: V<xxxxx>.<yy> where xxxxx is the V memory register location and yy is the bit number (0 to 15) within that register. If the V memory location is either a Long or DWord, the bit number yy can be (0 to 31).

# **Array Support for V Memory**

This driver supports array notation for V memory addresses. To specify an array, append the array size to the address specification as follows: address[array size] or address[rows][cols]. Array size is limited to 128 elements when referenced as a Word, Short, and BCD, and 64 elements when referenced as a DWord, Long, Float, and LBCD.

#### **Examples**

1. V0 [3][4] @ BCD - Array of 12 Timer Values.

2. V1200 [128] @ Word - Array of 128 Words (Maximum allowed) starting at V1200.

3. V1200 [64] @ DWord - Array of 64 DWords (Maximum allowed) starting at V1200.

#### **Address Specifications**

All address ranges are specified in Octal.

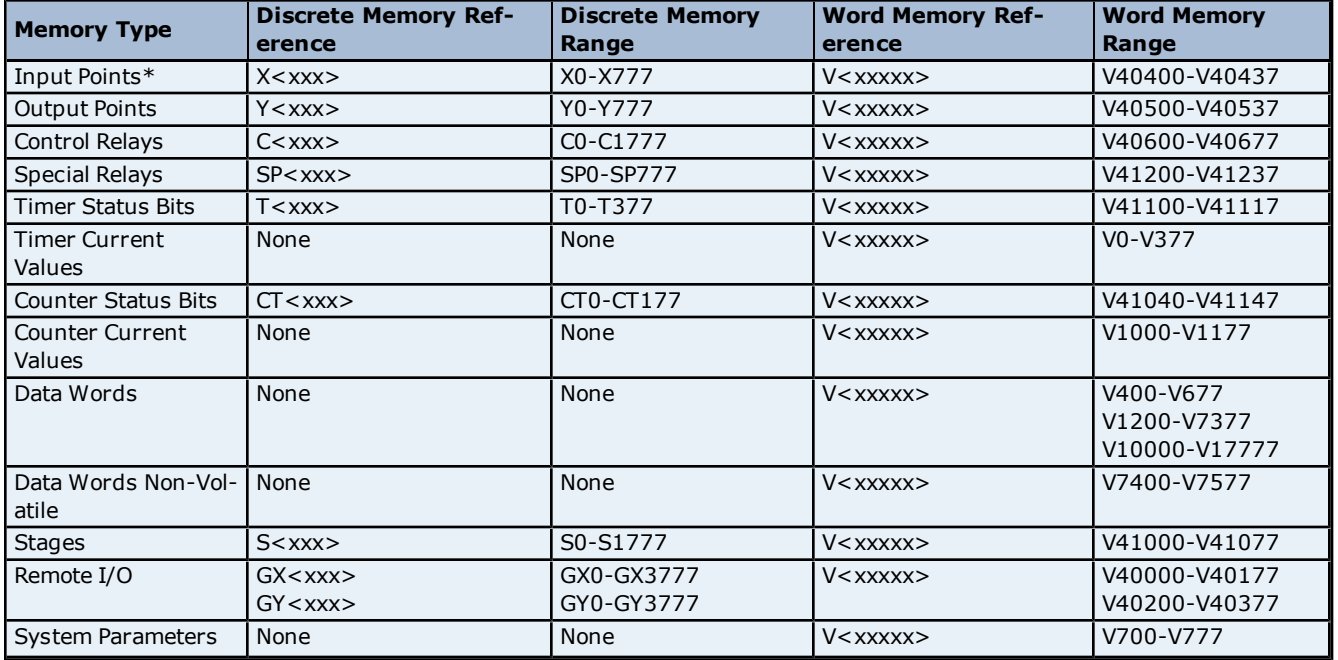

**15**

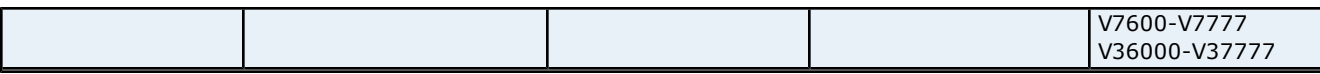

#### **Examples**

- 1. V40401 bits 20 27 (octal) of X Input.
- 2. V41100 Timer status bits 0 17 (octal).
- 3. V700 System parameter word 700.
- 4. V2000.1 Bit access to V2000 bit 1.

<span id="page-15-0"></span>5. V2000.30@Long - Bit access to V2000 as a Long bit 30.

# **DL-230 Addressing**

The default data types are shown in **bold**.

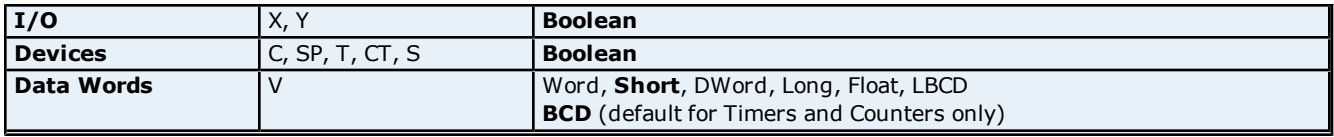

# **Bit Access to V Memory**

Bit information can be directly accessed within V memory registers. To access a bit within a V memory register, a bit number can be appended to any V memory address. V memory addressing with bit access would appear as follows: V<xxxxx>.<yy> where xxxxx is the V memory register location and yy is the bit number (0 to 15) within that register. If the V memory location is either a Long or DWord, the bit number yy can be (0 to 31).

# **Array Support for V Memory**

This driver supports array notation for V memory addresses. To specify an array, append the array size to the address specification as follows: address[array size] or address[rows][cols]. Array size is limited to 128 elements when referenced as a Word, Short, and BCD, and 64 elements when referenced as a DWord, Long, Float, and LBCD.

# **Examples**

- 1. V0 [3][4] @ BCD Array of 12 Timer Values.
- 2. V2000 [128] @ Word Array of 128 Words (Maximum allowed) starting at V2000.
- 3. V2000 [64] @ DWord Array of 64 DWords (Maximum allowed) starting at V2000.

# **Address Specifications**

All address ranges are specified in Octal.

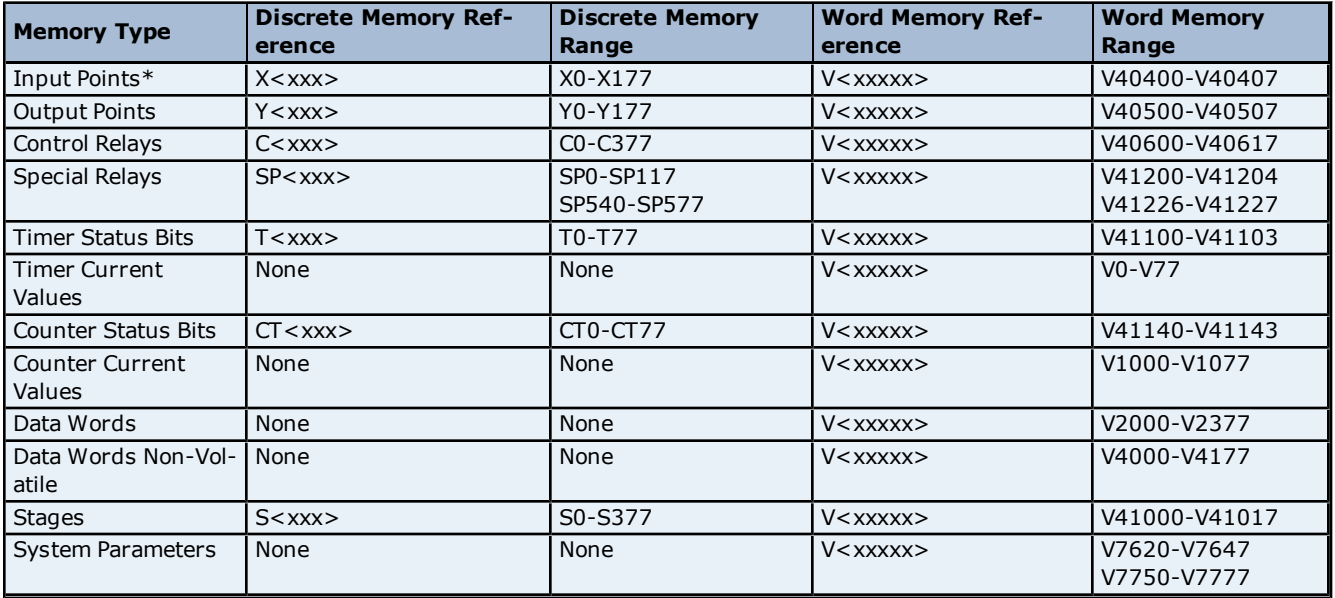

\*Read Only.

#### **Examples**

- 1. V40500 bits 0 17 (octal) of Y Output.
- 2. CT65 Counter contact 65.
- 3. S57 Stage control bit 57.
- 4. V2000.1 Bit access to V2000 bit 1.
- <span id="page-16-0"></span>5. V2000.30@Long Bit access to V2000 as a Long bit 30.

# **DL-240 Addressing**

The default data types are shown in **bold**.

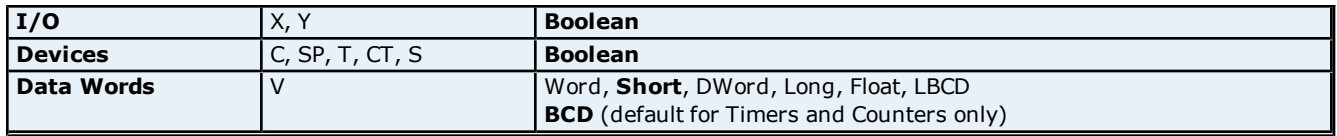

#### **Bit Access to V Memory**

Bit information can be directly accessed within V memory registers. To access a bit within a V memory register, a bit number can be appended to any V memory address. V memory addressing with bit access would appear as follows: V<xxxxx>.<yy> where xxxxx is the V memory register location and yy is the bit number (0 to 15) within that register. If the V memory location is either a Long or DWord, the bit number yy can be (0 to 31).

#### **Array Support for V Memory**

This driver supports array notation for V memory addresses. To specify an array, append the array size to the address specification as follows: address[array size] or address[rows][cols]. Array size is limited to 128 elements when referenced as a Word, Short, and BCD, and 64 elements when referenced as a DWord, Long, Float, and LBCD.

#### **Examples**

1. V0 [3][4] @ BCD- Array of 12 Timer Values.

2. V2000 [128] @ Word - Array of 128 Words (Maximum allowed) starting at V2000.

3. V2000 [64] @ DWord - Array of 64 DWords (Maximum allowed) starting at V2000.

# **Address Specifications**

All address ranges are specified in Octal.

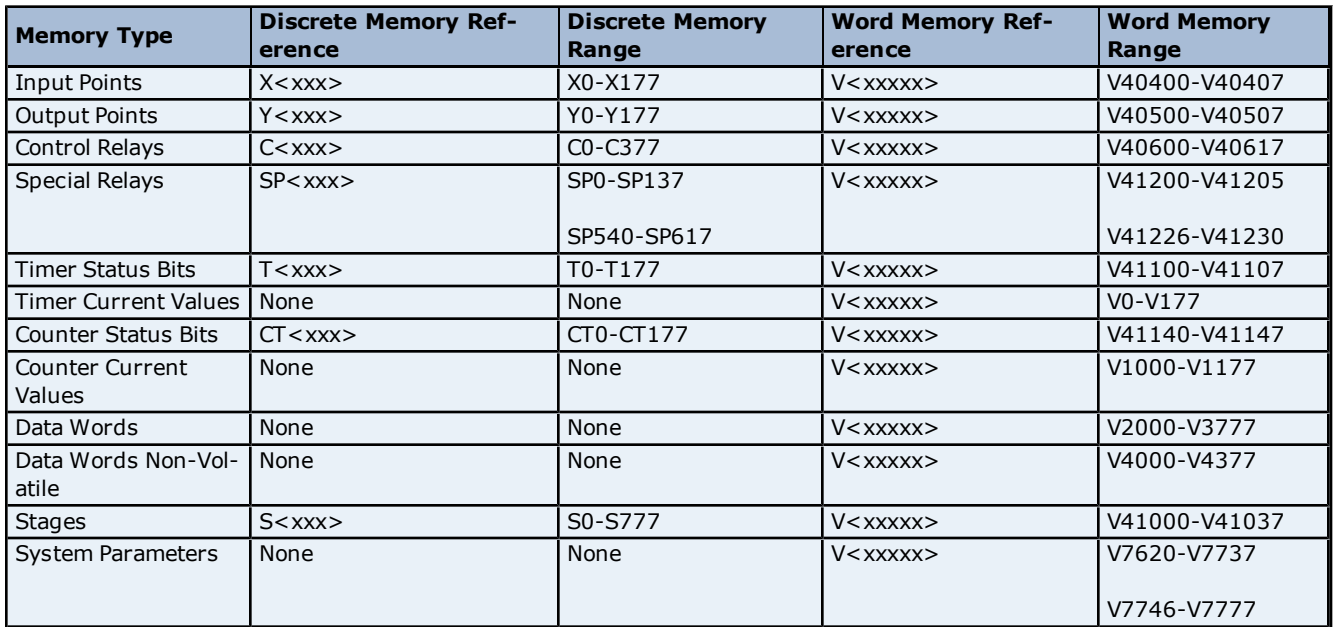

\*Read Only.

#### **Examples**

1. V40500 bits 0 - 17 (octal) of Y Output.

2. CT165 Counter contact 165.

3. S57 Stage control bit 57.

- 4. V2000.1 Bit access to V2000 bit 1.
- <span id="page-17-0"></span>5. V2000.30@Long Bit access to V2000 as a Long bit 30.

# **DL-250(-1) Addressing**

The default data types are shown in **bold**.

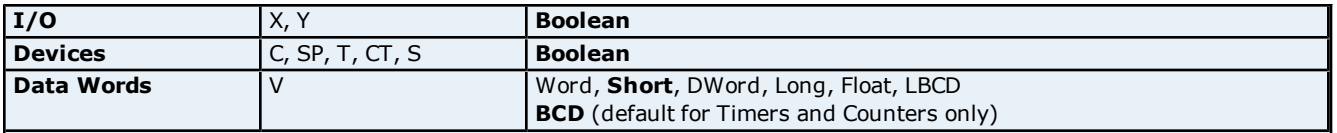

#### **Bit Access to V Memory**

Bit information can be directly accessed within V memory registers. To access a bit within a V memory register, a bit number can be appended to any V memory address. V memory addressing with bit access would appear as follows: V<xxxxx>.<yy> where xxxxx is the V memory register location and yy is the bit number (0 to 15) within that register. If the V memory location is either a Long or DWord, the bit number yy can be (0 to 31).

#### **Array Support for V Memory**

This driver supports array notation for V memory addresses. To specify an array, append the array size to the address specification as follows: address[array size] or address[rows][cols]. Array size is limited to 128 elements when referenced as a Word, Short, and BCD, and 64 elements when referenced as a DWord, Long, Float, and LBCD.

#### **Examples**

1. V0 [3][4] @ BCD- Array of 12 Timer Values.

2. V1400 [128] @ Word - Array of 128 Words (Maximum allowed) starting at V1400.

3. V1400 [64] @ DWord - Array of 64 DWords (Maximum allowed) starting at V1400.

#### **Address Specifications**

All address ranges are specified in Octal.

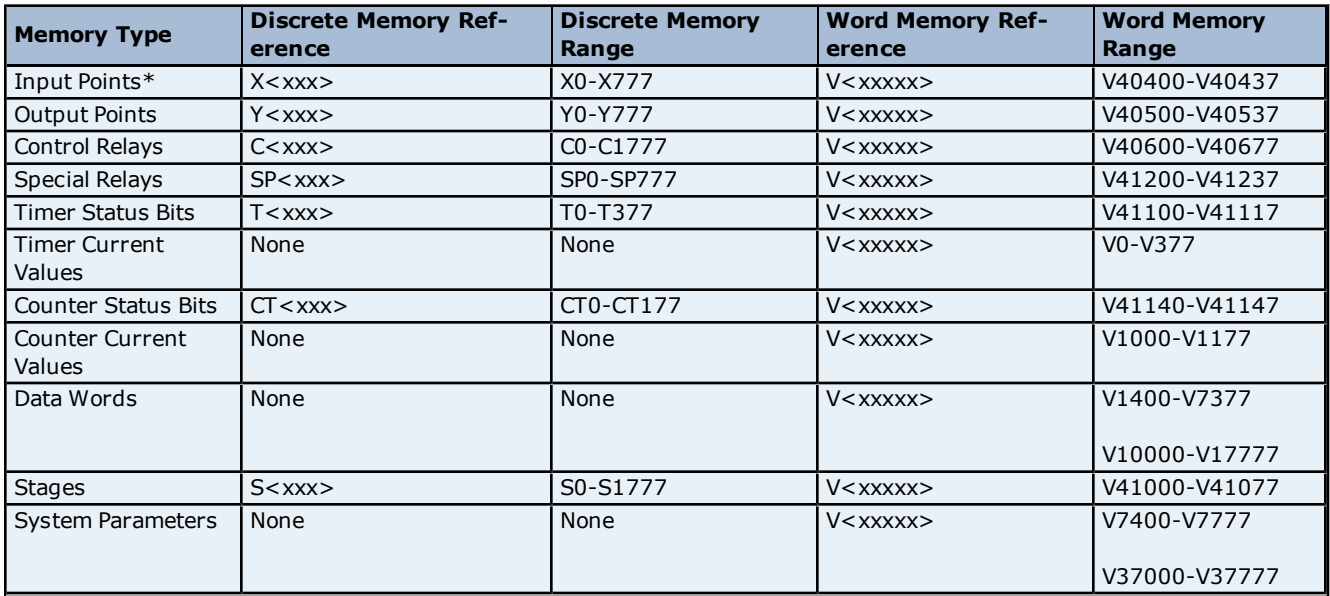

\*Read Only.

#### **Examples**

- 1. V40401 bits 20 27 (octal) of X Input.
- 2. V41100 Timer status bits 0 17 (octal).
- 3. V7400 System parameter word 7400.
- 4. V2000.1 Bit access to V2000 bit 1.
- <span id="page-17-1"></span>5. 2000.30@Long Bit access to V2000 as a Long bit 30.

# **DL-260 Addressing**

The default data types are shown in **bold**.

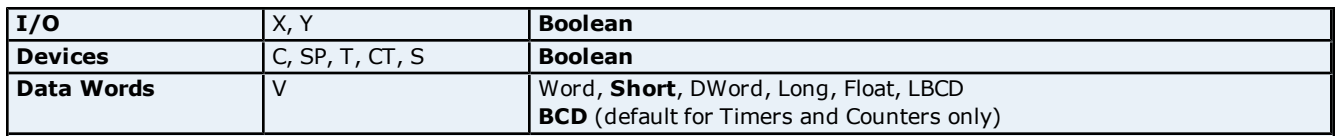

#### **Bit Access to V Memory**

Bit information can be directly accessed within V memory registers. To access a bit within a V memory register, a bit number can be appended to any V memory address. V memory addressing with bit access would appear as follows: V<xxxxx>.<yy> where xxxxx is the V memory register location and yy is the bit number (0 to 15) within that register. If the V memory location is either a Long or DWord, the bit number yy can be (0 to 31).

# **Array Support for V Memory**

This driver supports array notation for V memory addresses. To specify an array, append the array size to the address specification as follows: address[array size] or address[rows][cols]. Array size is limited to 128 elements when referenced as a Word, Short, and BCD, and 64 elements when referenced as a DWord, Long, Float, and LBCD.

#### **Examples**

1. V0 [3][4] @ BCD- Array of 12 Timer Values. 2. V1400 [128] @ Word - Array of 128 Words (Maximum allowed) starting at V1400. 3. V1400 [64] @ DWord - Array of 64 DWords (Maximum allowed) starting at V1400.

#### **Address Specifications**

All address ranges are specified in Octal.

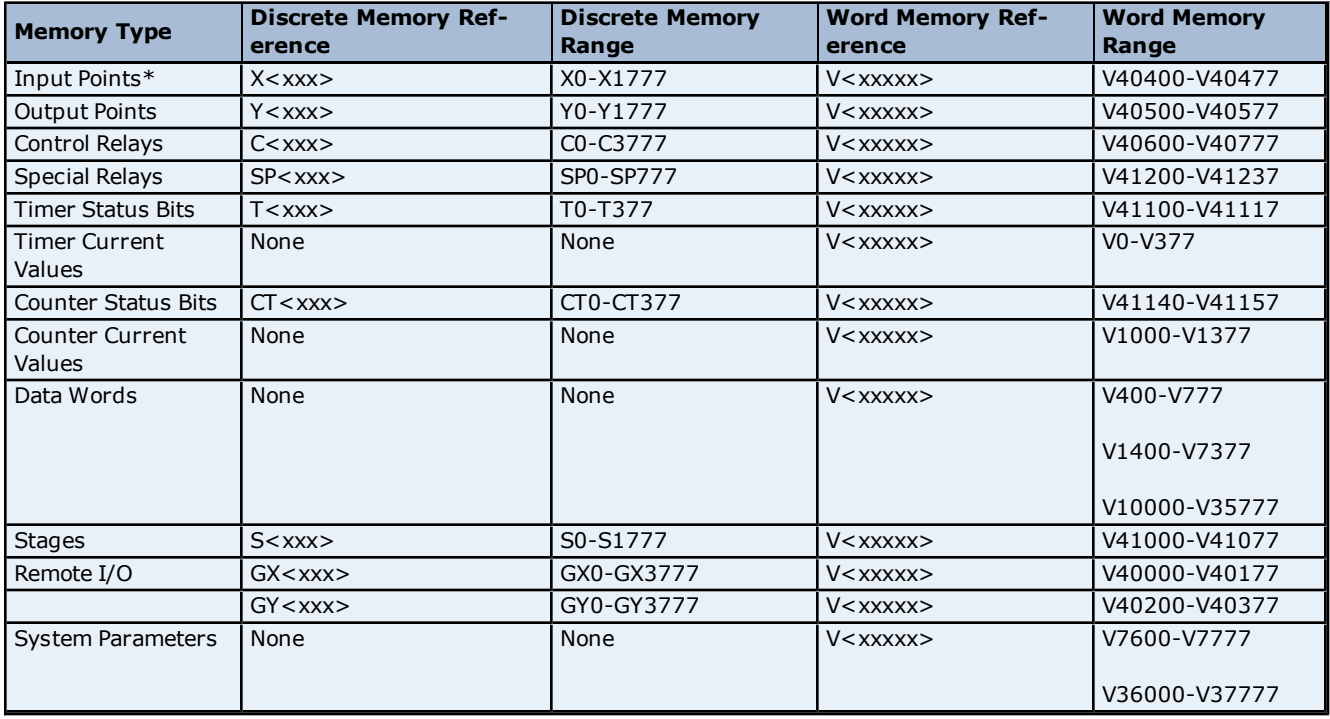

\*Read Only.

#### **Examples**

- 1. V40401 bits 20 27 (octal) of X Input.
- 2. V41100 Timer status bits 0 17 (octal).
- 3. V7400 System parameter word 7400.
- 4. V2000.1 Bit access to V2000 bit 1.
- <span id="page-18-0"></span>5. V2000.30@Long Bit access to V2000 as a Long bit 30.

# **DL-330 Addressing**

The default data types are shown in **bold**.

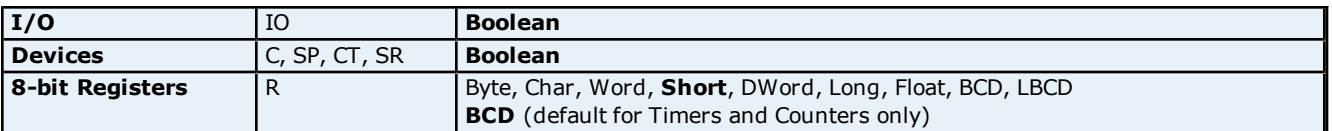

# **Address Specifications**

All address ranges are specified in Octal.

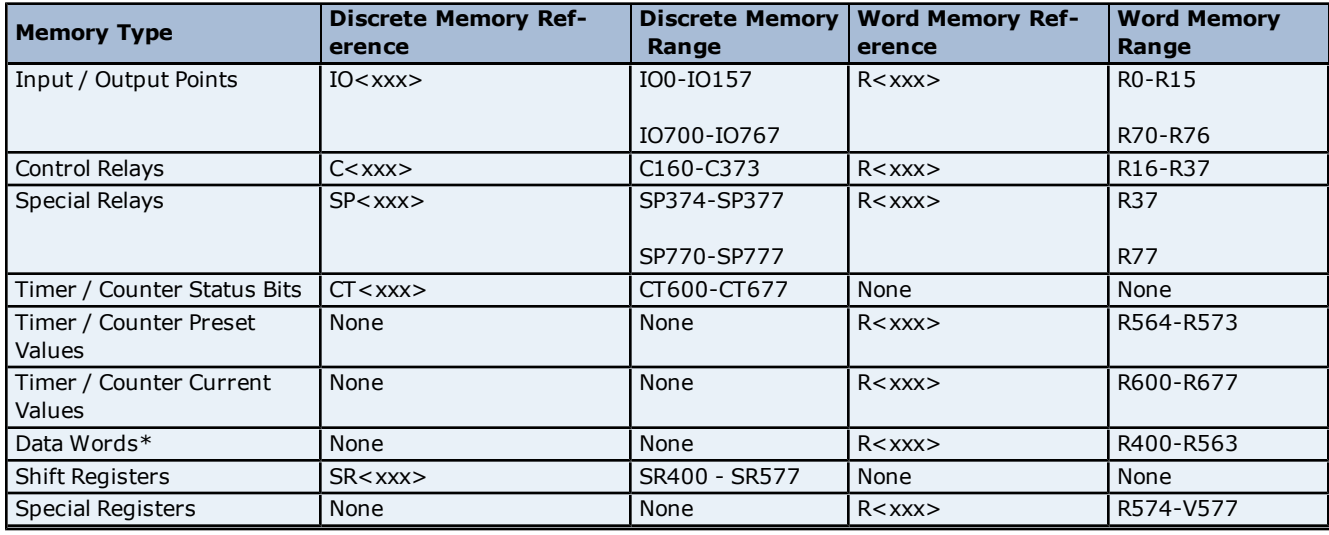

\*Only even registers are writable.

# **Examples**

1. R37 bits 374 - 377 (octal) of the special relays.

2. IO157 bit 157 of the i/o points.

<span id="page-19-0"></span>3. R16 bits 160 - 167 of the control relays.

# **DL-340 Addressing**

The default data types are shown in **bold**.

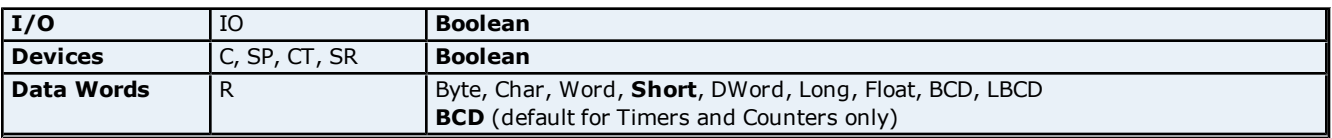

# **Address Specifications**

All address ranges are specified in Octal.

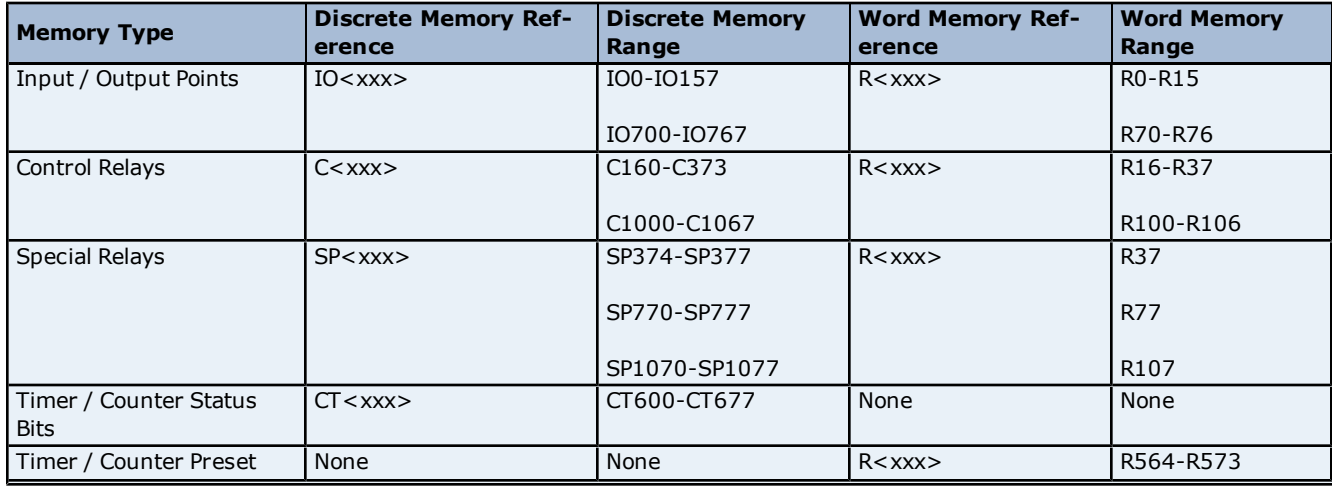

**20**

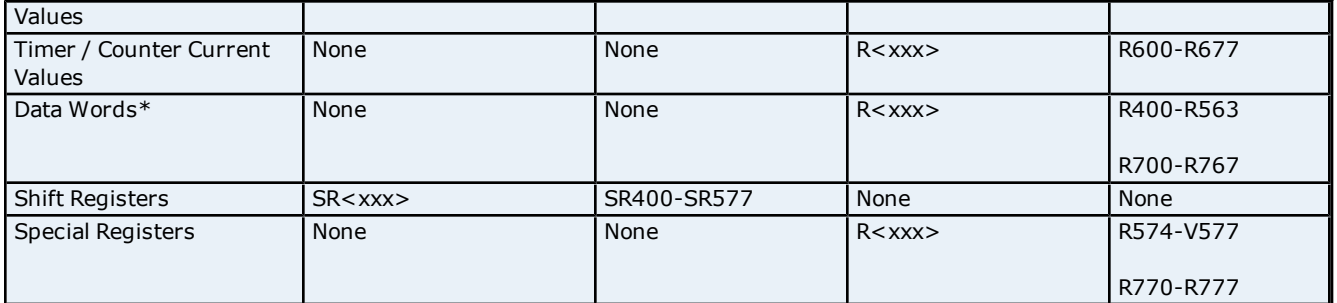

\*Only even registers are writable.

#### **Examples**

1. R37 bits 374 - 377 (octal) of the special relays.

2. IO157 bit 157 of the i/o points.

<span id="page-20-0"></span>3. R100 bits 1000 - 1007 of the control relays.

# **DL-350 Addressing**

The default data types are shown in **bold**.

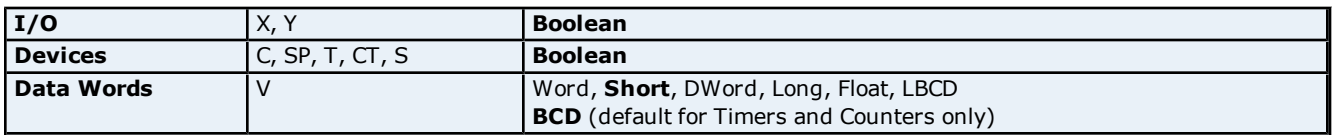

#### **Bit Access to V Memory**

Bit information can be directly accessed within V memory registers. To access a bit within a V memory register, a bit number can be appended to any V memory address. V memory addressing with bit access would appear as follows: V<xxxxx>.<yy> where xxxxx is the V memory register location and yy is the bit number (0 to 15) within that register. If the V memory location is either a Long or DWord, the bit number yy can be (0 to 31).

# **Array Support for V Memory**

This driver supports array notation for V memory addresses. To specify an array, append the array size to the address specification as follows: address[array size] or address[rows][cols]. Array size is limited to 128 elements when referenced as a Word, Short, and BCD, and 64 elements when referenced as a DWord, Long, Float, and LBCD.

#### **Examples**

1. V0 [3][4] @ BCD- Array of 12 Timer Values

2. V1400 [128] @ Word - Array of 128 Words (Maximum allowed) starting at V1400

3. V1400 [64] @ DWord - Array of 64 DWords (Maximum allowed) starting at V1400

# **Address Specifications**

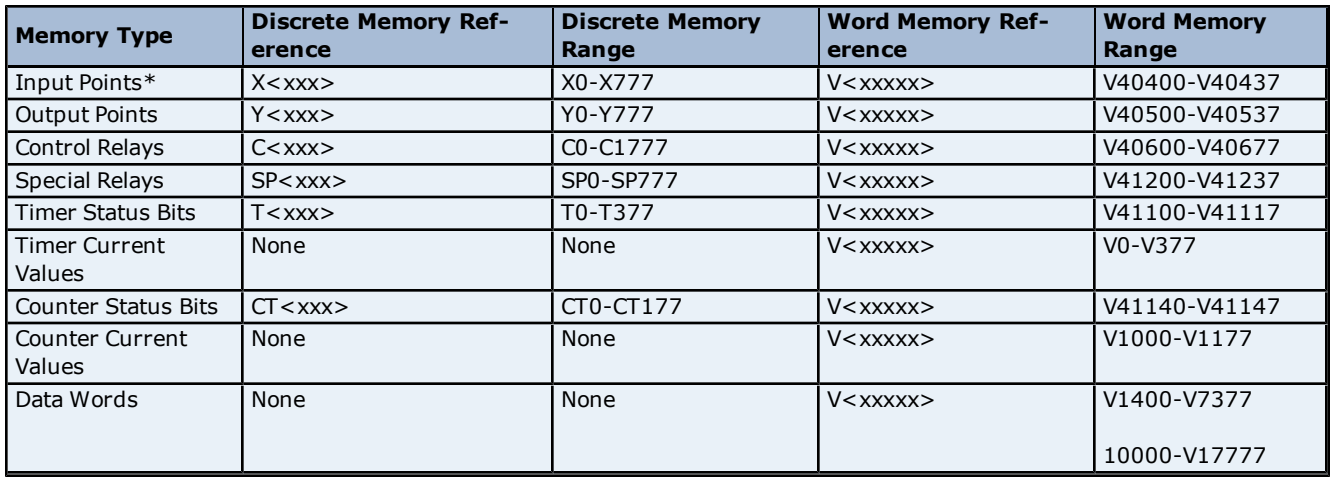

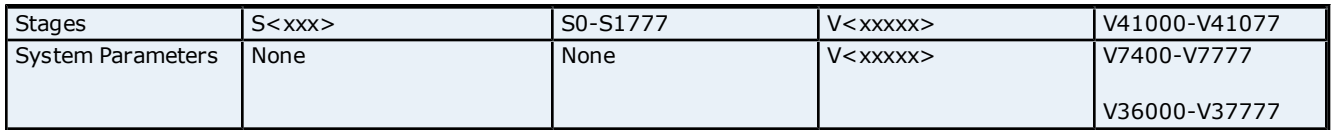

#### **Examples**

1. V40401 bits 20 - 27 (octal) of X Input.

2. V41100 Timer status bits 0 - 17 (octal).

3. V7400 System parameter word 7400.

4. V2000.1 Bit access to V2000 bit 1.

<span id="page-21-0"></span>5. V2000.30@Long Bit access to V2000 as a Long bit 30.

#### **DL-430 Addressing**

The default data types are shown in **bold**.

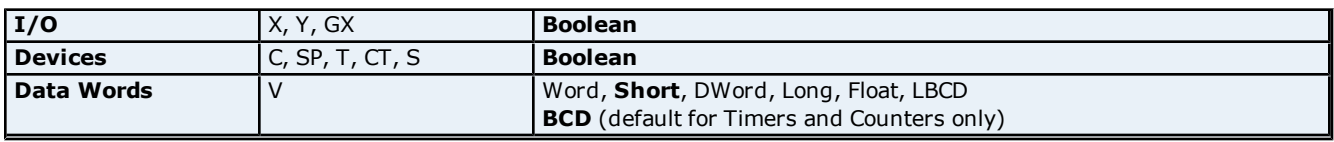

# **Bit Access to V Memory**

Bit information can be directly accessed within V memory registers. To access a bit within a V memory register, a bit number can be appended to any V memory address. V memory addressing with bit access would appear as follows: V<xxxxx>.<yy> where xxxxx is the V memory register location and yy is the bit number (0 to 15) within that register. If the V memory location is either a Long or DWord, the bit number yy can be (0 to 31).

#### **Array Support for V Memory**

This driver supports array notation for V memory addresses. To specify an array, append the array size to the address specification as follows: address[array size] or address[rows][cols]. Array size is limited to 128 elements when referenced as a Word, Short, and BCD, and 64 elements when referenced as a DWord, Long, Float, and LBCD.

#### **Examples**

1. V0 [3][4] @ BCD- Array of 12 Timer Values.

2. V1400 [128] @ Word - Array of 128 Words (Maximum allowed) starting at V1400.

3. V1400 [64] @ DWord - Array of 64 DWords (Maximum allowed) starting at V1400.

#### **Address Specifications**

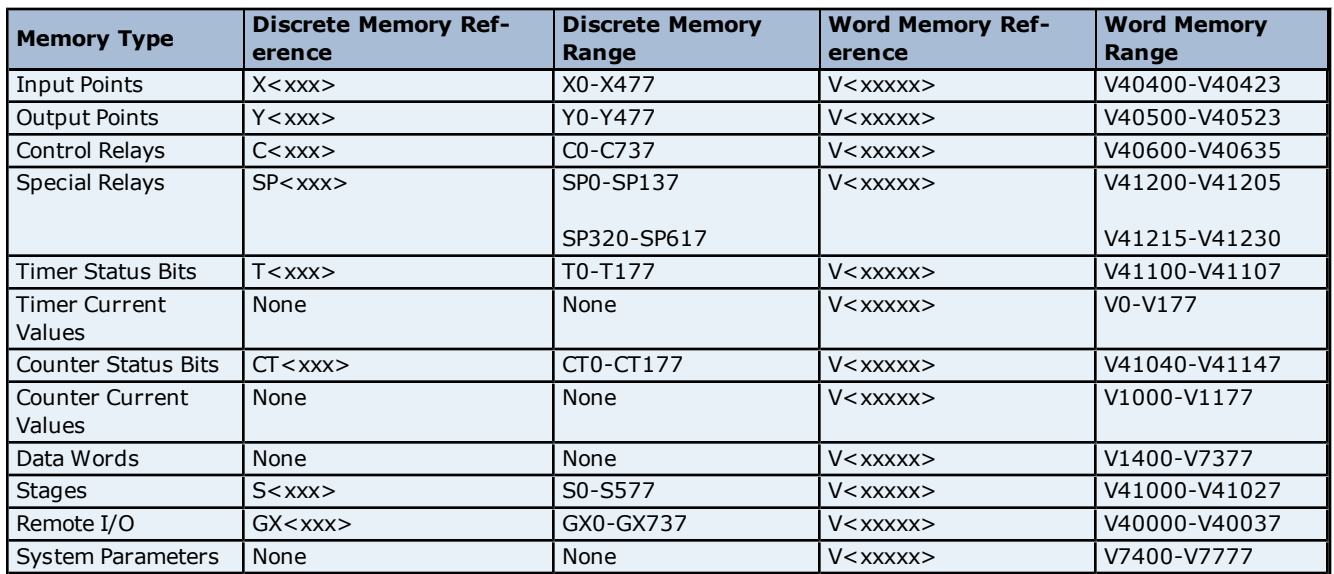

#### **Examples**

- 1. V40401 bits 20 27 (octal) of X Input.
- 2. T172 Timer contact 172.
- 3. GX5 Remote I/O bit 5.
- 4. V2000.1 Bit access to V2000 bit 1.
- <span id="page-22-0"></span>5. V2000.30@Long Bit access to V2000 as a Long bit 30.

# **DL-440 Addressing**

The default data types are shown in **bold**.

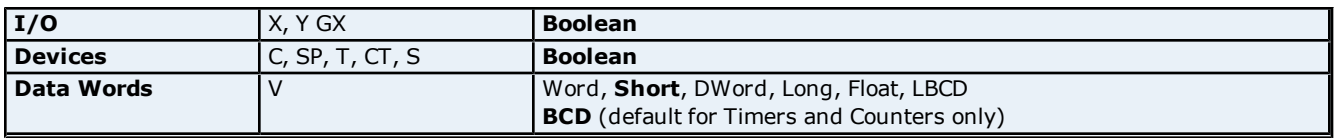

# **Bit Access to V Memory**

Bit information can be directly accessed within V memory registers. To access a bit within a V memory register, a bit number can be appended to any V memory address. V memory addressing with bit access would appear as follows: V<xxxxx>.<yy> where xxxxx is the V memory register location and yy is the bit number (0 to 15) within that register. If the V memory location is either a Long or DWord, the bit number yy can be (0 to 31).

# **Array Support for V Memory**

This driver supports array notation for V memory addresses. To specify an array, append the array size to the address specification as follows: address[array size] or address[rows][cols]. Array size is limited to 128 elements when referenced as a Word, Short, and BCD, and 64 elements when referenced as a DWord, Long, Float, and LBCD.

#### **Examples**

1. V0 [3][4] @ BCD- Array of 12 Timer Values. 2. V1400 [128] @ Word - Array of 128 Words (Maximum allowed) starting at V1400. 3. V1400 [64] @ DWord - Array of 64 DWords (Maximum allowed) starting at V1400.

# **Address Specifications**

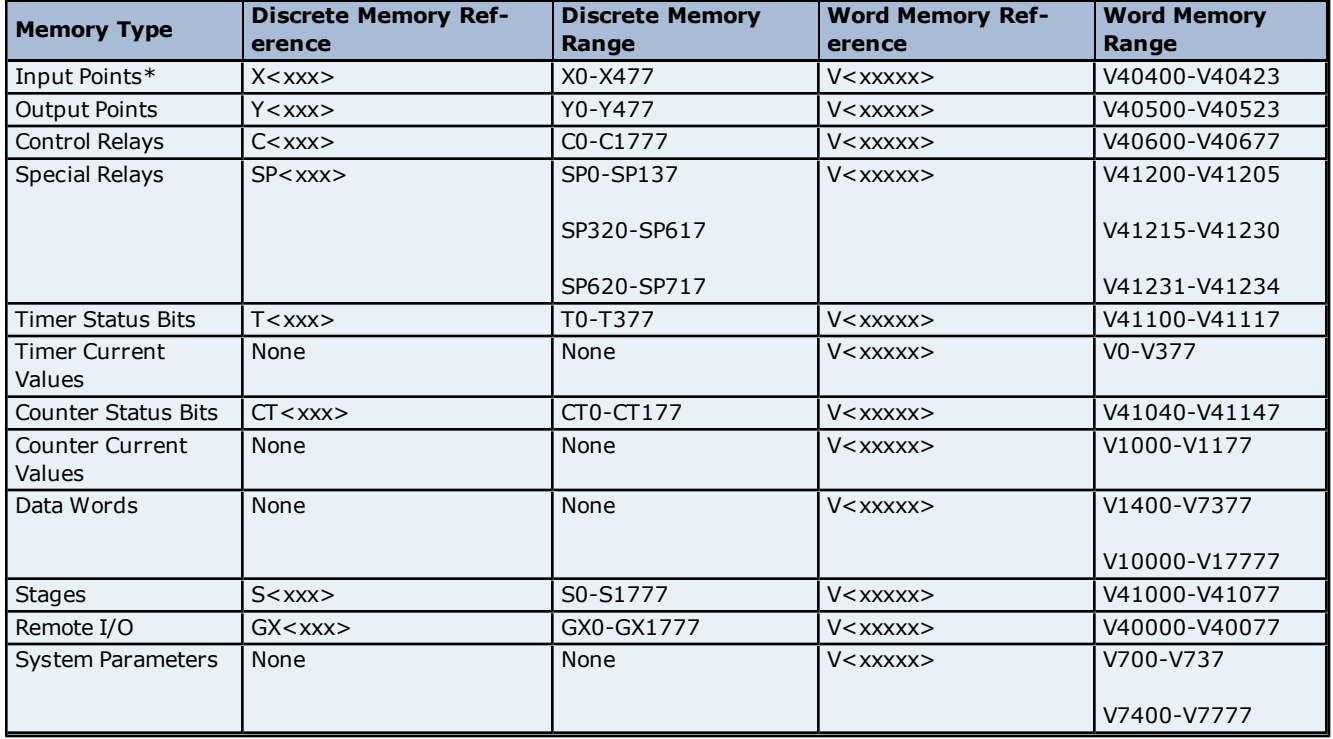

#### **Examples**

- 1. V40401 bits 20 27 (octal) of X Input.
- 2. V41100 Timer status bits 0 17 (octal).
- 3. V700 System parameter word 700.
- 4. V2000.1 Bit access to V2000 bit 1.
- <span id="page-23-0"></span>5. V2000.30@Long Bit access to V2000 as a Long bit 30.

# **DL-450 Addressing**

The default data types are shown in **bold**.

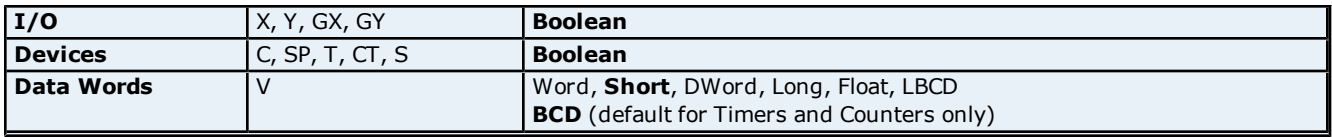

# **Bit Access to V Memory**

Bit information can be directly accessed within V memory registers. To access a bit within a V memory register, a bit number can be appended to any V memory address. V memory addressing with bit access would appear as follows: V<xxxxx>.<yy> where xxxxx is the V memory register location and yy is the bit number (0 to 15) within that register. If the V memory location is either a Long or DWord, the bit number yy can be (0 to 31).

# **Array Support for V Memory**

This driver supports array notation for V memory addresses. To specify an array, append the array size to the address specification as follows: address[array size] or address[rows][cols]. Array size is limited to 128 elements when referenced as a Word, Short, and BCD, and 64 elements when referenced as a DWord, Long, Float, and LBCD.

# **Examples**

1. V0 [3][4] @ BCD- Array of 12 Timer Values. 2. V1400 [128] @ Word - Array of 128 Words (Maximum allowed) starting at V1400. 3. V1400 [64] @ DWord - Array of 64 DWords (Maximum allowed) starting at V1400.

# **Address Specifications**

All address ranges are specified in Octal.

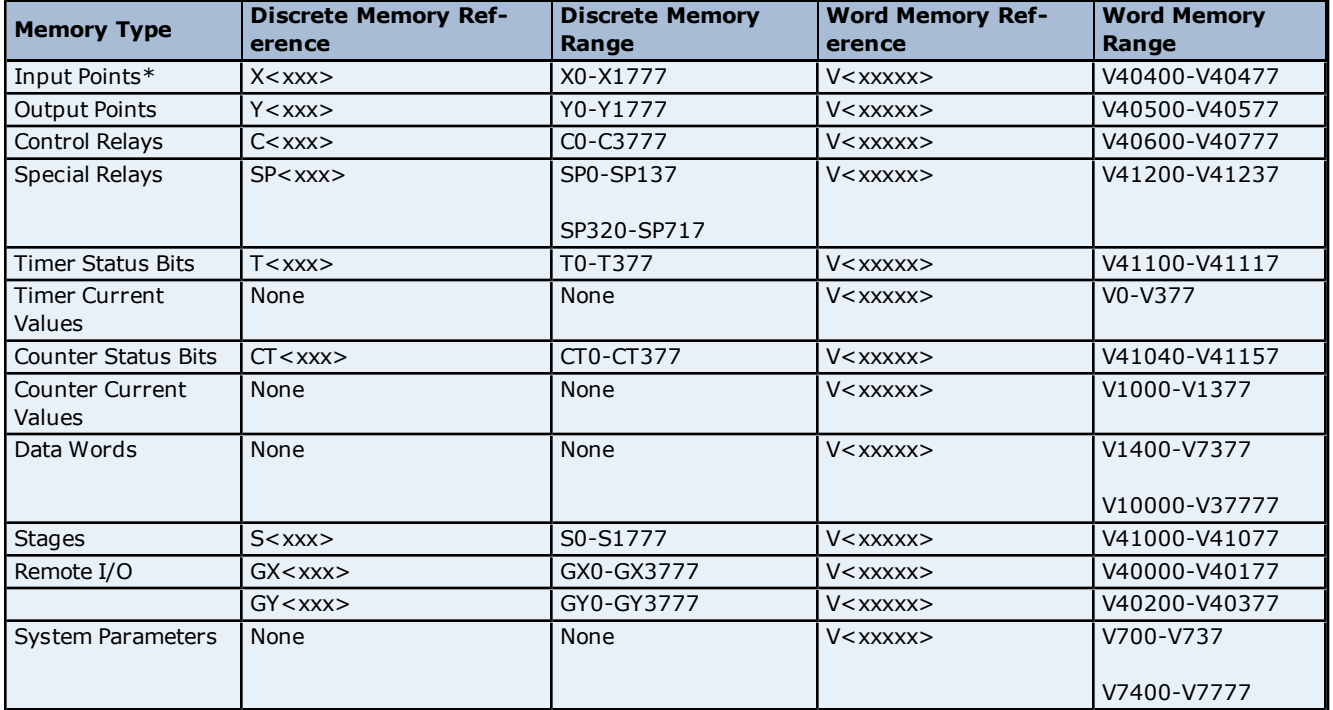

\*Read Only.

# **Examples**

- 1. V40401 bits 20 27 (octal) of X Input.
- 2. V41100 Timer status bits 0 17 (octal).
- 3. V700 System parameter word 700. 4. V2000.1 Bit access to V2000 bit 1.
- 5. V2000.30@Long Bit access to V2000 as a Long bit 30.

# <span id="page-25-0"></span>**Error Descriptions**

The following error/warning messages may be generated. Click on the link for a description of the message.

#### **Address Validation**

**[Missing](#page-25-2) [address](#page-25-2) [Device](#page-25-3) [address](#page-25-3) ['<address>'](#page-25-3) [contains](#page-25-3) [a](#page-25-3) [syntax](#page-25-3) [error](#page-25-3) [Address](#page-26-0) ['<address>'](#page-26-0) [is](#page-26-0) [out](#page-26-0) [of](#page-26-0) [range](#page-26-0) [for](#page-26-0) [the](#page-26-0) [specified](#page-26-0) [device](#page-26-0) [or](#page-26-0) [register](#page-26-0) [Device](#page-26-1) [address](#page-26-1) ['<address>'](#page-26-1) [is](#page-26-1) [not](#page-26-1) [supported](#page-26-1) [by](#page-26-1) [model](#page-26-1) ['<model](#page-26-1) [name>'](#page-26-1) [Data](#page-26-2) [Type](#page-26-2) ['<type>'](#page-26-2) [is](#page-26-2) [not](#page-26-2) [valid](#page-26-2) [for](#page-26-2) [device](#page-26-2) [address](#page-26-2) ['<address>'](#page-26-2) [Device](#page-26-3) [address](#page-26-3) ['<address>'](#page-26-3) [is](#page-26-3) [Read](#page-26-3) [Only](#page-26-3)**

#### **Serial Communications**

**[COMn](#page-26-5) [does](#page-26-5) [not](#page-26-5) [exist](#page-26-5) [Error](#page-27-0) [opening](#page-27-0) [COMn](#page-27-0) [COMn](#page-27-1) [is](#page-27-1) [in](#page-27-1) [use](#page-27-1) [by](#page-27-1) [another](#page-27-1) [application](#page-27-1) [Unable](#page-27-2) [to](#page-27-2) [set](#page-27-2) [comm](#page-27-2) [parameters](#page-27-2) [on](#page-27-2) [COMn](#page-27-2) [Communications](#page-27-3) [error](#page-27-3) [on](#page-27-3) ['<channel](#page-27-3) [name>'](#page-27-3) [\[<error](#page-27-3) [mask>\]](#page-27-3)**

#### **Device Status Messages**

**[Device](#page-28-0) ['<device](#page-28-0) [name>'](#page-28-0) [is](#page-28-0) [not](#page-28-0) [responding](#page-28-0) [Unable](#page-28-1) [to](#page-28-1) [write](#page-28-1) [to](#page-28-1) ['<address>'](#page-28-1) [on](#page-28-1) [device](#page-28-1) ['<device](#page-28-1) [name>'](#page-28-1)**

#### **Device Specific Messages**

**[Bad](#page-28-3) [address](#page-28-3) [in](#page-28-3) [block](#page-28-3) [\[<start](#page-28-3) [address>](#page-28-3) [to](#page-28-3) [<end](#page-28-3) [address>\]](#page-28-3) [on](#page-28-3) [device](#page-28-3) ['<device](#page-28-3) [name>'](#page-28-3)**

# **Automatic Tag Database Generation Messages**

**[Unable](#page-28-5) [to](#page-28-5) [generate](#page-28-5) [a](#page-28-5) [tag](#page-28-5) [database](#page-28-5) [for](#page-28-5) [device](#page-28-5) [<device](#page-28-5) [name>](#page-28-5) [Unable](#page-29-0) [to](#page-29-0) [generate](#page-29-0) [a](#page-29-0) [tag](#page-29-0) [database](#page-29-0) [for](#page-29-0) [device](#page-29-0) [<device](#page-29-0) [name>](#page-29-0)**

# <span id="page-25-1"></span>**Address Validation**

The following error/warning messages may be generated. Click on the link for a description of the message.

#### **Address Validation**

**[Missing](#page-25-2) [address](#page-25-2) [Device](#page-25-3) [address](#page-25-3) ['<address>'](#page-25-3) [contains](#page-25-3) [a](#page-25-3) [syntax](#page-25-3) [error](#page-25-3) [Address](#page-26-0) ['<address>'](#page-26-0) [is](#page-26-0) [out](#page-26-0) [of](#page-26-0) [range](#page-26-0) [for](#page-26-0) [the](#page-26-0) [specified](#page-26-0) [device](#page-26-0) [or](#page-26-0) [register](#page-26-0) [Device](#page-26-1) [address](#page-26-1) ['<address>'](#page-26-1) [is](#page-26-1) [not](#page-26-1) [supported](#page-26-1) [by](#page-26-1) [model](#page-26-1) ['<model](#page-26-1) [name>'](#page-26-1) [Data](#page-26-2) [Type](#page-26-2) ['<type>'](#page-26-2) [is](#page-26-2) [not](#page-26-2) [valid](#page-26-2) [for](#page-26-2) [device](#page-26-2) [address](#page-26-2) ['<address>'](#page-26-2) [Device](#page-26-3) [address](#page-26-3) ['<address>'](#page-26-3) [is](#page-26-3) [Read](#page-26-3) [Only](#page-26-3)**

# <span id="page-25-2"></span>**Missing address**

**Error Type:** Warning

# **Possible Cause:**

A tag address that has been specified statically has no length.

#### **Solution:**

<span id="page-25-3"></span>Re-enter the address in the client application.

# Device address '<address>' contains a syntax error

# **Error Type:**

Warning

#### **Possible Cause:**

A tag address that has been specified statically contains one or more invalid characters.

# **Solution:**

Re-enter the address in the client application.

# <span id="page-26-0"></span>Address '<address>' is out of range for the specified device or register

**Error Type:**

Warning

# **Possible Cause:**

A tag address that has been specified statically references a location that is beyond the range of supported locations for the device.

# **Solution:**

<span id="page-26-1"></span>Verify the address is correct; if it is not, re-enter it in the client application.

# Device address '<address>' is not supported by model '<model name>'

#### **Error Type:**

Warning

# **Possible Cause:**

A tag address that has been specified statically references a location that is valid for the communications protocol but not supported by the target device.

# **Solution:**

Verify the address is correct; if it is not, re-enter it in the client application. Also verify that the selected model name for the device is correct.

# <span id="page-26-2"></span>Data Type '<type>' is not valid for device address '<address>'

**Error Type:**

Warning

# **Possible Cause:**

A tag address that has been specified statically has been assigned an invalid data type.

# **Solution:**

<span id="page-26-3"></span>Modify the requested data type in the client application.

# Device address '<address>' is Read Only

# **Error Type:**

Warning

# **Possible Cause:**

A tag address that has been specified statically has a requested access mode that is not compatible with what the device supports for that address.

# **Solution:**

<span id="page-26-4"></span>Change the access mode in the client application.

# **Serial Communications**

The following error/warning messages may be generated. Click on the link for a description of the message.

# **Serial Communications**

**[COMn](#page-26-5) [does](#page-26-5) [not](#page-26-5) [exist](#page-26-5) [Error](#page-27-0) [opening](#page-27-0) [COMn](#page-27-0) [COMn](#page-27-1) [is](#page-27-1) [in](#page-27-1) [use](#page-27-1) [by](#page-27-1) [another](#page-27-1) [application](#page-27-1) [Unable](#page-27-2) [to](#page-27-2) [set](#page-27-2) [comm](#page-27-2) [parameters](#page-27-2) [on](#page-27-2) [COMn](#page-27-2) [Communications](#page-27-3) [error](#page-27-3) [on](#page-27-3) ['<channel](#page-27-3) [name>'](#page-27-3) [\[<error](#page-27-3) [mask>\]](#page-27-3)**

# <span id="page-26-5"></span>**COMn does not exist**

**Error Type:** Fatal

**Possible Cause:**

The specified COM port is not present on the target computer.

#### **Solution:**

<span id="page-27-0"></span>Verify that the proper COM port has been selected.

# **Error opening COMn**

# **Error Type:**

Fatal

#### **Possible Cause:**

The specified COM port could not be opened due an internal hardware or software problem on the target computer.

#### **Solution:**

<span id="page-27-1"></span>Verify that the COM port is functional and may be accessed by other Windows applications.

# **COMn is in use by another application**

#### **Error Type:**

Fatal

#### **Possible Cause:**

The serial port assigned to a device is being used by another application.

#### **Solution:**

<span id="page-27-2"></span>Verify that the correct port has been assigned to the channel.

# **Unable to set comm parameters on COMn**

# **Error Type:**

Fatal

# **Possible Cause:**

The serial parameters for the specified COM port are not valid.

#### **Solution:**

<span id="page-27-3"></span>Verify the serial parameters and make any necessary changes.

# **Communications error on '<channel name>' [<error mask>]**

# **Error Type:**

Serious

#### **Error Mask Definitions:**

- <span id="page-27-5"></span>**B** = Hardware break detected.
- **F** = Framing error.
- <span id="page-27-6"></span> $E = I/O$  error.
- **O** = Character buffer overrun.
- <span id="page-27-7"></span>**R** = RX buffer overrun.
- **P** = Received byte parity error.

# $T = TX$  buffer full.

#### **Possible Cause:**

- 1. The serial connection between the device and the Host PC is bad.
- 2. The communications parameters for the serial connection are incorrect.

#### **Solution:**

- 1. Verify the cabling between the PC and the PLC device.
- <span id="page-27-4"></span>2. Verify that the specified communications parameters match those of the device.

# **Device Status Messages**

The following error/warning messages may be generated. Click on the link for a description of the message.

# **Device Status Messages**

**[Device](#page-28-0) ['<device](#page-28-0) [name>'](#page-28-0) [is](#page-28-0) [not](#page-28-0) [responding](#page-28-0) [Unable](#page-28-1) [to](#page-28-1) [write](#page-28-1) [to](#page-28-1) ['<address>'](#page-28-1) [on](#page-28-1) [device](#page-28-1) ['<device](#page-28-1) [name>'](#page-28-1)**

# <span id="page-28-0"></span>**Device '<device name>' not responding**

# **Error Type:**

Serious

# **Possible Cause:**

- 1. The serial connection between the device and the Host PC is broken.
- 2. The communications parameters for the serial connection are incorrect.
- 3. The named device may have been assigned an incorrect Network ID.
- 4. The requested address is not available in the device.

#### **Solution:**

- 1. Verify the cabling between the PC and the PLC device.
- 2. Verify the specified communications parameters match those of the device.
- 3. Verify the Network ID given to the named device matches that of the actual device.
- <span id="page-28-1"></span>4. Verify that the device supports the requested address.

# Unable to write to '<address>' on device '<device name>'

#### **Error Type:**

Serious

#### **Possible Cause:**

- 1. The serial connection between the device and the Host PC is broken.
- 2. The communications parameters for the serial connection are incorrect.
- 3. The named device may have been assigned an incorrect Network ID.

#### **Solution:**

- 1. Verify the cabling between the PC and the PLC device.
- 2. Verify the specified communications parameters match those of the device.
- <span id="page-28-2"></span>3. Verify the Network ID given to the named device matches that of the actual device.

# **Device Specific Messages**

The following error/warning messages may be generated. Click on the link for a description of the message.

#### **Device Specific Messages**

<span id="page-28-3"></span>**[Bad](#page-28-3) [address](#page-28-3) [in](#page-28-3) [block](#page-28-3) [\[<start](#page-28-3) [address>](#page-28-3) [to](#page-28-3) [<end](#page-28-3) [address>\]](#page-28-3) [on](#page-28-3) [device](#page-28-3) ['<device](#page-28-3) [name>'](#page-28-3)**

# **Bad address in block [<start address> to <end address>] on device '<device name>'**

#### **Error Type:**

Serious

#### **Possible Cause:**

An attempt has been made to reference a nonexistent location in the specified device.

#### **Solution:**

Verify the tags assigned to addresses in the specified range on the device and eliminate ones that reference invalid locations.

# <span id="page-28-4"></span>**Automatic Tag Database Generation Messages**

The following error/warning messages may be generated. Click on the link for a description of the message.

#### **Automatic Tag Database Generation Messages**

**[Unable](#page-28-5) [to](#page-28-5) [generate](#page-28-5) [a](#page-28-5) [tag](#page-28-5) [database](#page-28-5) [for](#page-28-5) [device](#page-28-5) [<device](#page-28-5) [name>](#page-28-5) [Unable](#page-29-0) [to](#page-29-0) [generate](#page-29-0) [a](#page-29-0) [tag](#page-29-0) [database](#page-29-0) [for](#page-29-0) [device](#page-29-0) [<device](#page-29-0) [name>](#page-29-0)**

# <span id="page-28-5"></span>**Unable to generate a tag database for device <device name>**

#### **Error Type:**

Warning

# **Possible Cause:**

Memory required for database generation could not be allocated. The process is aborted.

#### **Solution:**

<span id="page-29-0"></span>Close unused applications and/or increase the amount of virtual memory and try again.

# **Unable to generate a tag database for device <device name>**

#### **Error Type:**

Warning

# **Possible Cause:**

The file specified as the Tag Import File in the Database Settings tab in Device Properties is an improperly formatted txt or csv file.

#### **Solution:**

If importing Element Documentation, verify that the export file was saved in "Standard Format" with a .csv extension. If the problem resumes, try re-exporting the file.

#### **See Also:**

**[Importing](#page-7-3) [DirectSoft](#page-7-3) [Elements](#page-7-3)**

# <span id="page-30-0"></span>**Index**

# **2**

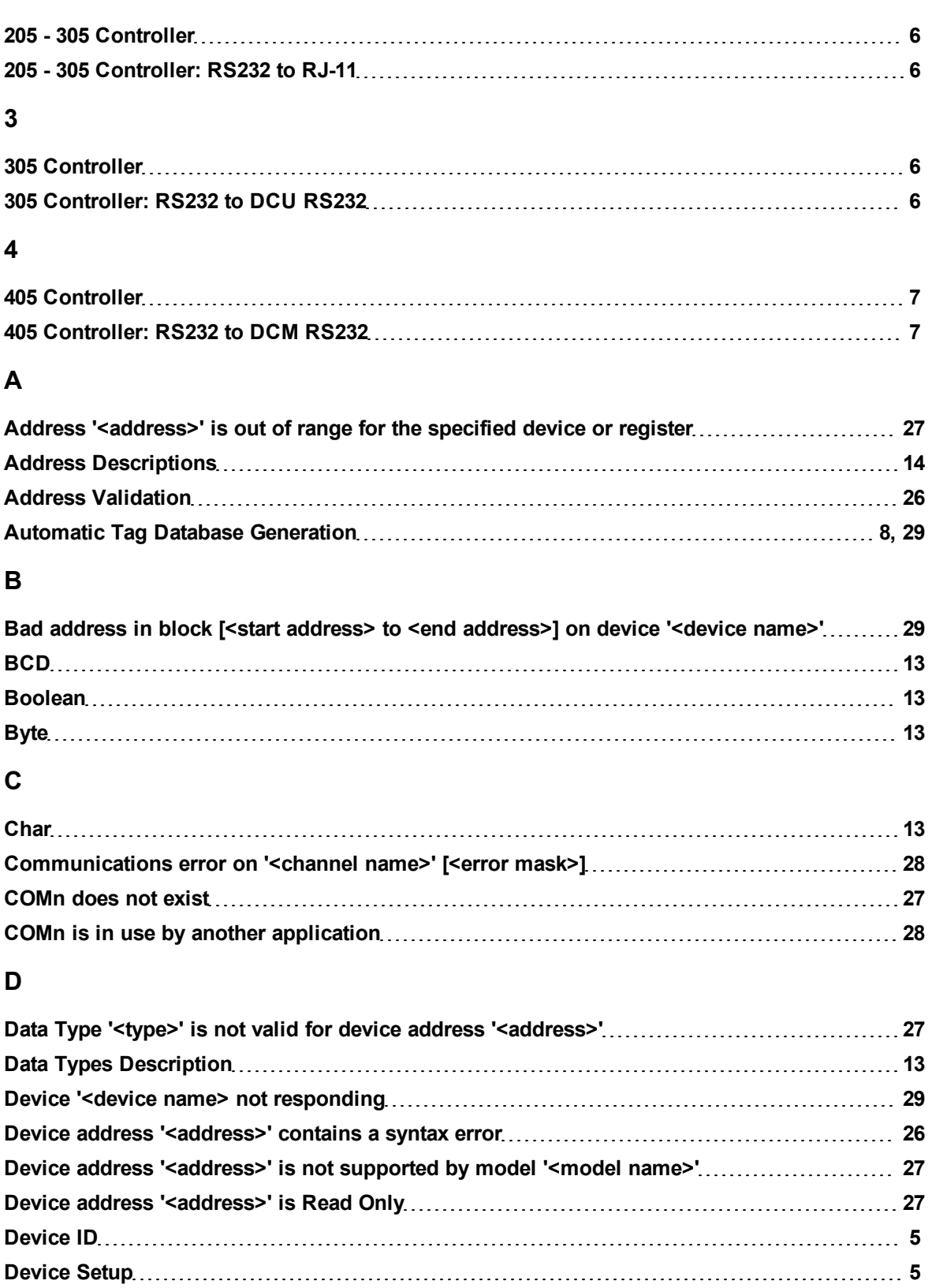

**Device Specific Messages [29](#page-28-2)**

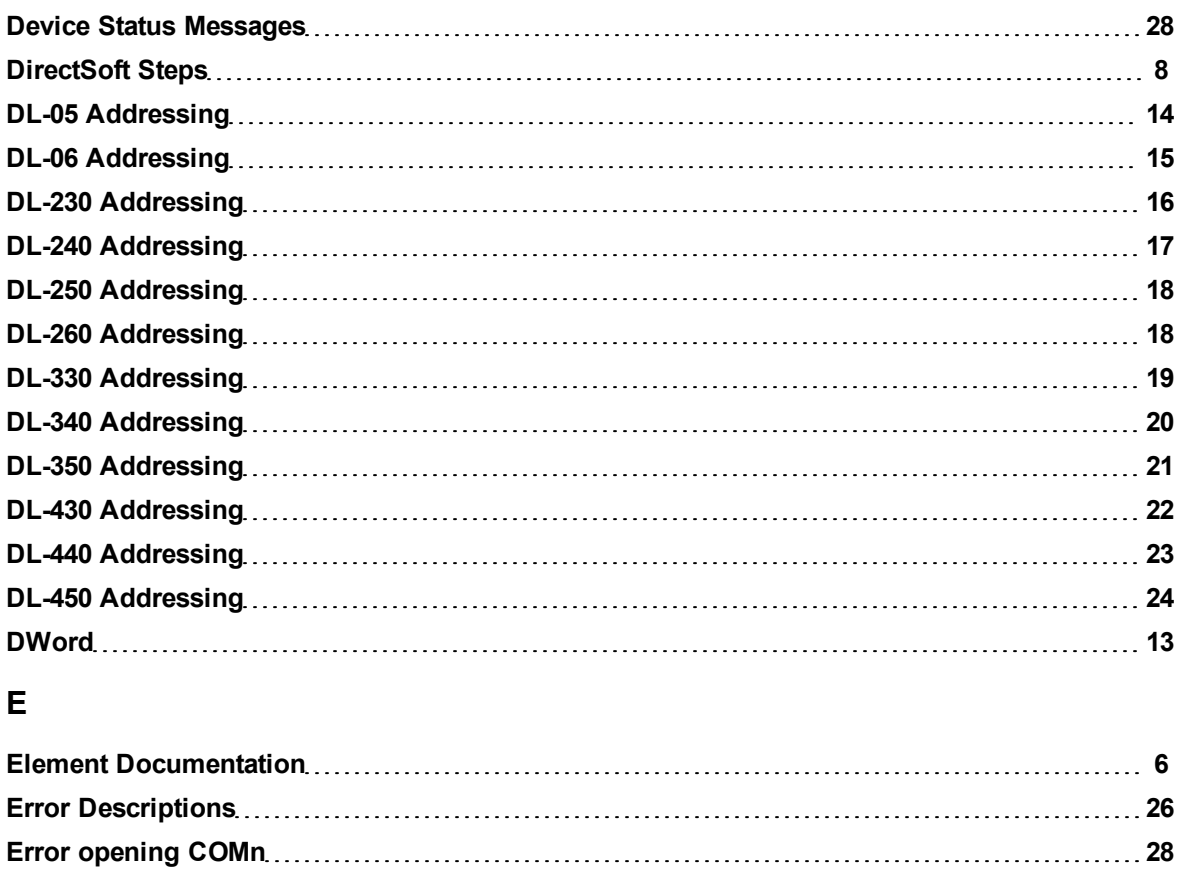

# **F**

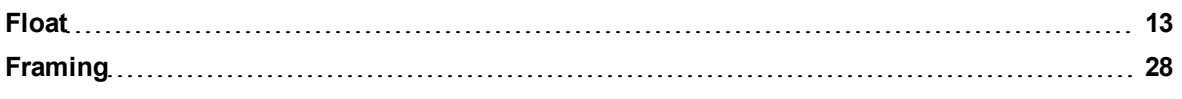

# **I**

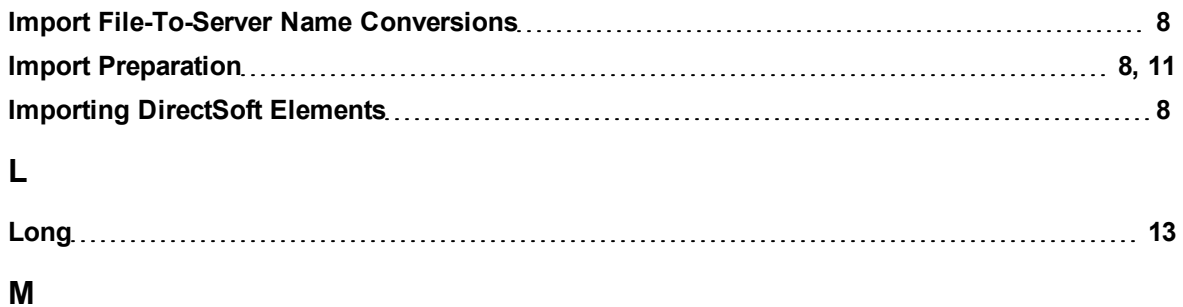

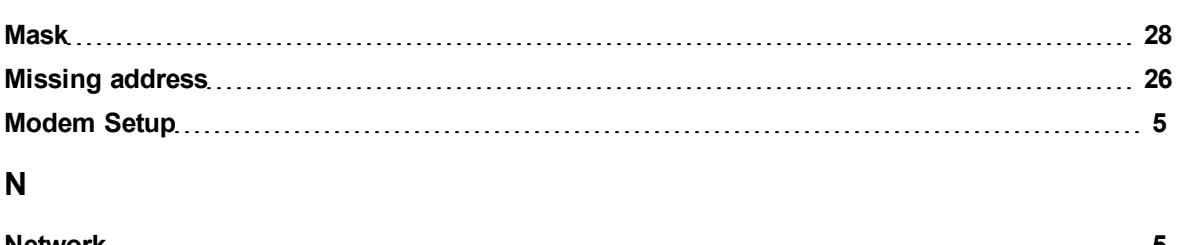

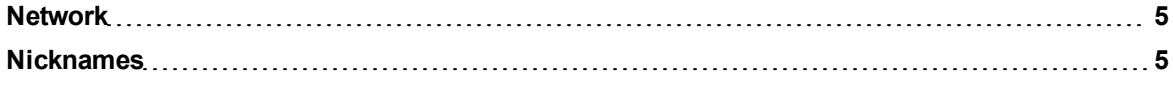

# **O**

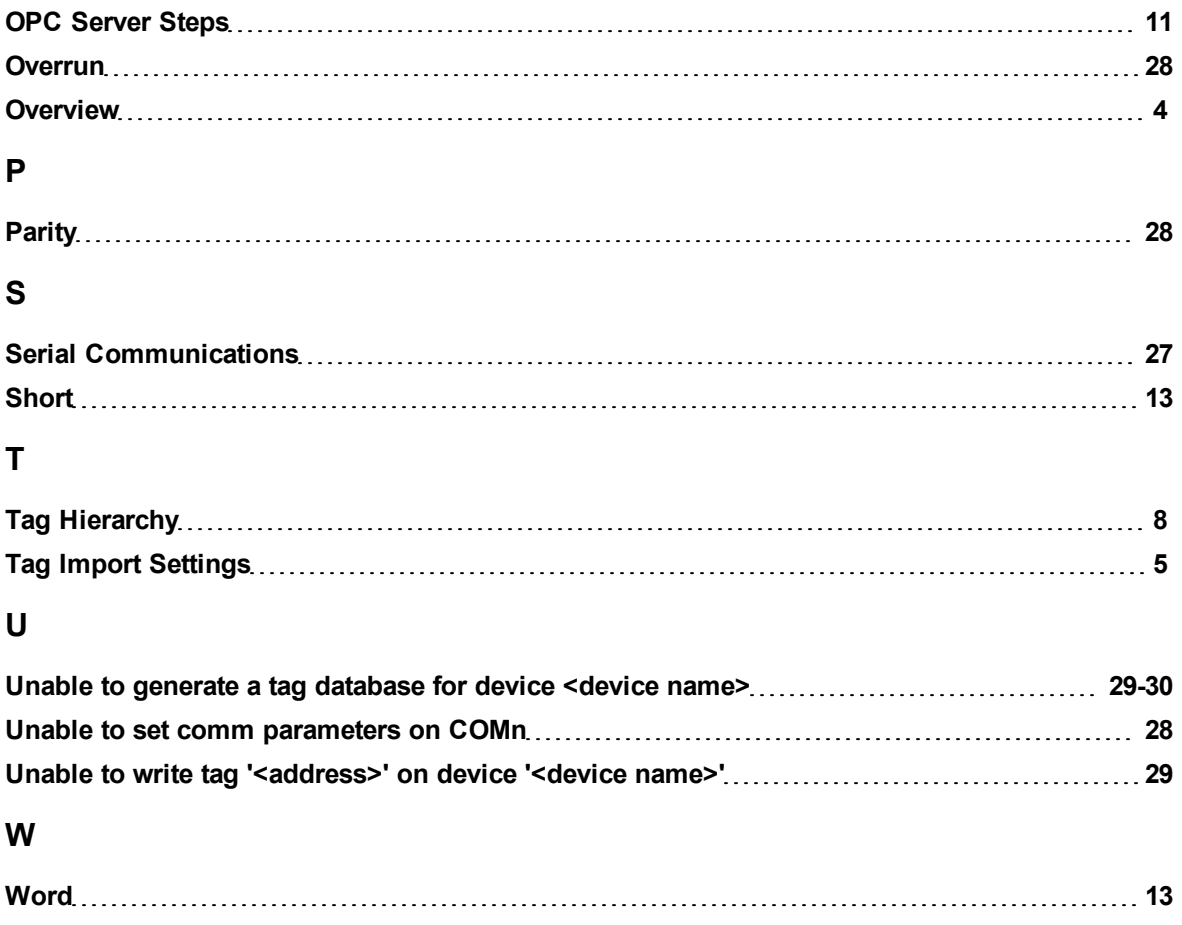